МИНИСТЕРСТВО НАУКИ И ВЫСШЕГО ОБРАЗОВАНИЯ РОССИЙСКОЙ ФЕДЕРАЦИИ

ФЕДЕРАЛЬНОЕ ГОСУДАРСТВЕННОЕ АВТОНОМНОЕ ОБРАЗОВАТЕЛЬНОЕ УЧРЕЖДЕНИЕ ВЫСШЕГО ОБРАЗОВАНИЯ «САМАРСКИЙ НАЦИОНАЛЬНЫЙ ИССЛЕДОВАТЕЛЬСКИЙ УНИВЕРСИТЕТ ИМЕНИ АКАДЕМИКА С.П. КОРОЛЕВА» (САМАРСКИЙ УНИВЕРСИТЕТ)

## *А. В. САВЧЕНКОВ, М. О. КАРАСЕВ, Д. В. ПУШКИН*

# СТРОЕНИЕ ХИМИЧЕСКИХ СОЕДИНЕНИЙ – .CIF ФАЙЛ

Рекомендовано редакционно-издательским советом федерального государственного автономного образовательного учреждения высшего образования «Самарский национальный исследовательский университет имени академика С.П. Королева» в качестве учебного пособия для обучающихся по основным образовательным программам высшего образования по направлению подготовки 04.03.01 Химия и специальности 04.05.01 Фундаментальная и прикладная химия

#### САМАРА

Издательство Самарского университета

УДК 548.3(075) ББК Г521я7 С137

> Рецензенты: д-р хим. наук, проф. С.В. Курбатова, д-р хим. наук, проф. И.К. Гаркушин

## *Савченков, Антон Владимирович*

С137 **Строение химических соединений – .cif файл**: учебное пособие / *А. В. Савченков, М. О. Карасев, Д. В. Пушкин.* – Самара: Издательство Самарского университета, 2024. – 88 с.: с ил.

#### **ISBN 978-5-7883-2042-7**

Пособие предназначено для студентов-химиков, научно-исследовательская работа которых связана с синтезом новых химических соединений, с выращиванием их монокристаллов, с определением и изучением их строения и свойств.

В пособии систематизирована вся основная информация, необходимая для того, чтобы описать структуру нового химического соединения, задепонировать ее в международном банке структурных данных, опубликовать ее в научной работе, провести ее кристаллохимический анализ в контексте ранее изученных родственных соединений с целью выявления фундаментальных закономерностей строения твердых тел.

Материал пособия поможет студентам в самостоятельной работе с кристаллоструктурными данными, со специализированной научной, учебной литературой и компьютерным программным обеспечением, в подготовке и оформлении научно-исследовательских и выпускных квалификационных работ.

> УДК 548.3(075) ББК Г521я7

ISBN 978-5-7883-2042-7 © Самарский университет, 2024

# **ОГЛАВЛЕНИЕ**

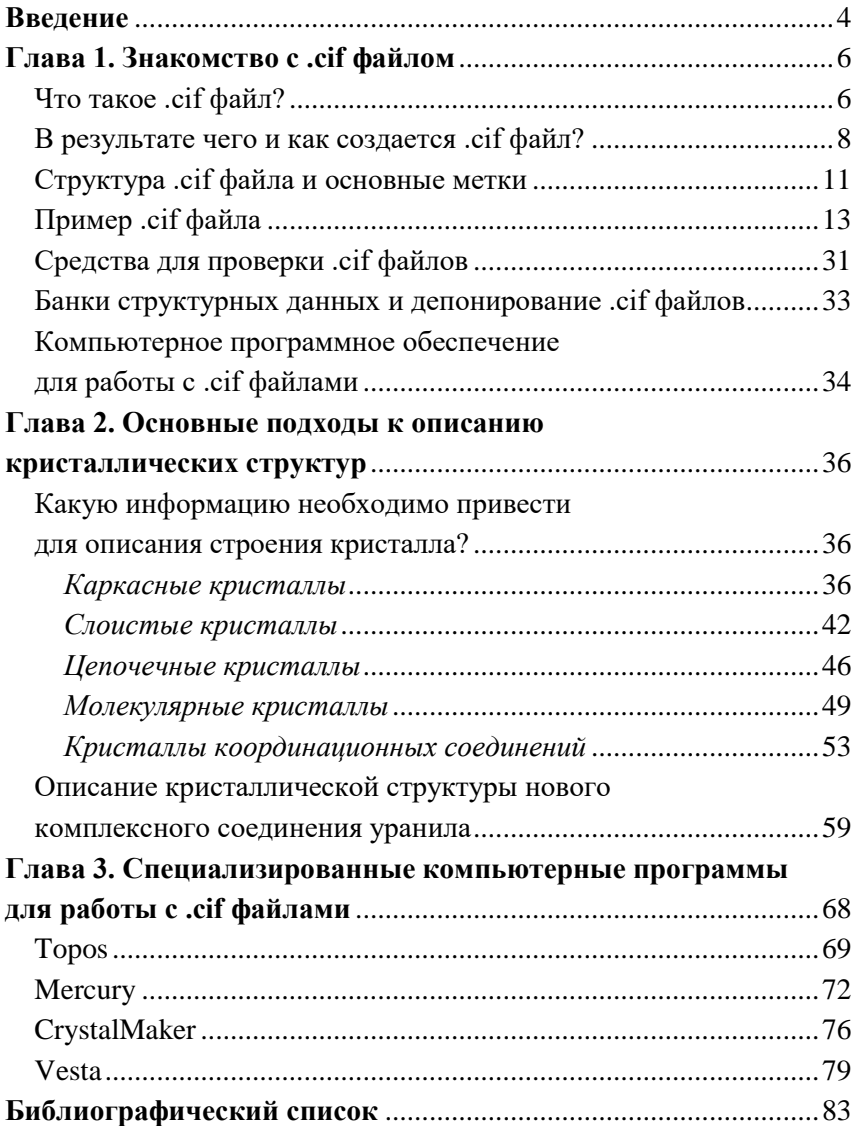

#### ВВЕДЕНИЕ

Поздравляем, дорогой друг, Вы изучили ранее неизвестное строение кристалла химического соелинения и у вас на руках имеется заветный .cif файл! Настало время описать структуру этого соединения, задепонировать ее в международном банке структурных данных, опубликовать ее в научной работе, провести ее кристаллохимический анализ в контексте ранее изученных родственных соединений с целью выявления фундаментальных закономерностей строения твердых тел. Ведь все это необходимо для того, чтобы Ваши труды не прошли напрасно, чтобы про них узнала мировая научная обшественность и свеления о новом кристалле навечно вошли в историю, способствуя общему развитию знаний человека о природе. Но как это сделать? Это целый мир довольно сложных, узкоспециализированных понятий, методов, компьютерных программ, которые требуют хорошего пространственного воображения, усидчивости и внимательности от исследователя. Но, как говорится, тяжело в учении – легко в бою!

Данное учебное пособие было подготовлено с целью облегчения прохождения первого пути исследователя от получения нового .cif файла до итоговой публикации новой кристаллической структуры в научной статье, дипломной или курсовой работе, тезисах сборника докладов на конференции и др. При этом подразумевается, что читатель ранее уже овладел базовым курсом «Кристаллохимии» и знаком с общими понятиями этой красивой науки. В данном учебном пособии основные понятия кристаллохимии вспоминаются без подробного их разъяснения.

Учебное пособие состоит из трех глав. Первая глава посвящена самому .cif файлу, его структуре и правилам составления, способам работы с ним, средствам проверки его правильности и необходимости его депонирования. Вторая глава посвящена основным подходам к описанию кристаллических структур различных типов

 $\overline{4}$ 

в научных работах, а также основным кристаллохимическим понятиям, которые помогают описывать строение кристаллов. Третья глава посвящена обзору наиболее популярных компьютерных программ для работы с кристаллоструктурной информацией с обсуждением ключевых особенностей каждой из них.

Мы искренне надеемся, что, освоив данное учебное пособие, описание строения кристаллов для Вас станет несложной и захватывающей процедурой, и что Ваше имя войдет в историю как соавтора множества новых кристаллических структур!

*Авторы*

## ГЛАВА 1. ЗНАКОМСТВО С .СІҒ ФАЙЛОМ

## Что такое .cif файл?

Чтобы ответить на вопрос «Что такое .cif файл?», сначала обратимся к такому понятию, как «язык разметки текста». Языком разметки текста в компьютерной терминологии называется набор символов или последовательностей символов, вставляемых в текст для передачи информации о его отображении или строении. Текстовый документ, написанный с использованием языка разметки, содержит не только сам текст (как последовательность слов и знаков препинания), но и дополнительную информацию о различных его участках - например, указание на заголовки, выделения, списки и т.д. В более сложных случаях язык разметки позволяет вставлять в документ интерактивные элементы и содержание других документов

Одним из наиболее известных примеров является «расширяемый язык разметки» (Extensible Markup Language или сокращенно XML) - это язык разметки и формат файлов для хранения, передачи и восстановления произвольных данных. Он определяет набор правил для кодирования документов в формате, который является одновременно читаемым человеком и машиной. Например, ниже представлен XML код для электронной записки, из которого отчетливо видна как сама суть записки, необходимая для человека, так и структура языка разметки, необходимая для автоматической обработки записки машиной:

```
<pre><note>
  <to>ANTON</to>
  <from>MAXIM</from>
  <heading>Reminder</heading>
  <body>Meeting at 10 am</body>
\langle/note>
\langle/pre>
```
Теперь вернемся к .cif файлу. Аббревиатура СІГ используется для обозначения сразу двух понятий. Более узкое понятие происходит от английского 'Crystallographic Information File', что в переводе на русский язык означает «файл кристаллографической информации». Crystallographic Information File - это стандартный формат текстового файла для представления кристаллографической информации. Соответствующий компьютерный файл имеет расширение .cif и называется «.cif файлом». По сути Crystallographic Information File является языком разметки текста для удобной работы с кристаллографической информацией, представляя ее в виде, способствующем легкому восприятию как человеком, так и машиной.

Crystallographic Information File был разработан Международным союзом кристаллографии (International Union of Crystallography или сокращенно IUCr). Формат файла был первоначально опубликован Холлом, Алленом и Брауном в 1991 году [1] и с тех пор неоднократно перерабатывался (последние версии - 1.1 и 2.0 [2]). Полные спецификации формата доступны на веб-сайте IUCr https://www.iucr.org/resources/cif. Эта часть веб-сайта IUCr предоставляет обширную документацию и ресурсы для пользователей и разработчиков компьютерного программного обеспечения в области кристаллографии. Многие компьютерные программы для молекулярного просмотра совместимы с этим форматом, включая Topos, Mercury, CrystalMaker, Vesta и Jmol, некоторые из которых рассмотрены подробнее в главе 3.

В более широком смысле аббревиатура СІГ расшифровывается как 'Crystallographic Information Framework' (в переводе «структура кристаллографической информации») - это система протоколов обмена кристаллографической информацией, основанных на определенных словарях данных и правилах соотнесений.

 $\overline{7}$ 

выражаемая в различных машиночитаемых проявлениях, включая, Crystallographic Information File и XML.

На сегодняшний день СІГ является стандартной файловой структурой для архивирования и распространения кристаллографической информации. В настоящее время он хорошо зарекомендовал себя и повсеместно используется при определении, публикации и депонировании кристаллических структур. Его часто называют образцовым примером интеграции данных и текстовой информации для научного общения, ориентированного на данные. В 2006 году важность CIF и ценность сопутствующего веб-сервиса для проверки структурных данных checkCIF были признаны Премией за издательские инновации Ассоциации издателей наvчного И общества (Association of профессионального Learned and Professional Society Publishers или сокращенно ALPSP). В своем отчете судьи были впечатлены тем, насколько легко доступны СІГ и checkCIF (средство для проверки .cif файлов, обсуждается в следующих параграфах), и тем, что они помогли сделать критически важные кристаллографические данные более надежными  $\overline{M}$ доступными на всех этапах информационной цепочки, от авторов, рецензентов и редакторов до читателей и исследователей. При этом система освобождает от основной работы по обеспечению достоверности результатов научных исследований, не умаляя при этом ненности человеческого суждения в процессе исследования и публикации.

## В результате чего и как создается .cif файл?

Структура кристалла определяется в ходе проведения эксперимента на монокристалльном рентгеновском дифрактометре. Моноизучаемого соединения помещается в кристалл прибор и фиксируется дифракция рентгеновского излучения, прошедшего через кристалл. Результатом такого эксперимента является набор

нескольких тысяч или десятков тысяч отражений (пятен) с различной яркостью при разных значениях миллеровских индексов (*hkl*) (рис. 1).

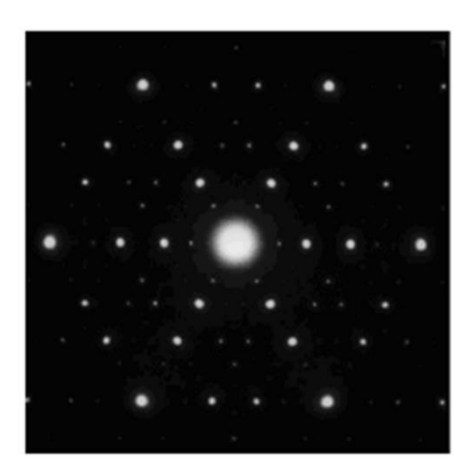

Рис. 1. Пример дифракционной картины кристалла вдоль поворотной оси шестого порядка

Значения миллеровских индексов (*h*, *k*, *l*) для отражений вместе со значениями их интенсивностей (*F*) и стандартных отклонений (σ(*F*)) представляют собой .hkl файл такого вида, где одна строка отвечает одному отражению:

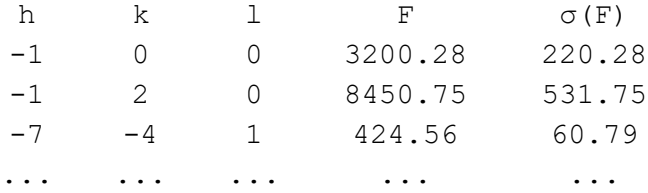

По такому набору экспериментальных данных при помощи специальных алгоритмов можно восстановить структуру кристалла,

которая привела к образованию зарегистрированной дифракционной картины. Т.е. в результате рентгеноструктурного анализа опре-BCЯ базовая кристаллоструктурная информация леляется (пространственная группа, параметры ячейки, координаты базисных атомов) и дополнительная, такая как огранка кристалла, его размеры, цвет, параметры уточнения структуры и прочее.

На сегодняшний день большинство стандартных компьютерных программных пакетов для решения кристаллических структур, которые чаще всего поставляются вместе с экспериментальным оборудованием, позволяют выводить результаты именно в формате СІГ. Например, если для решения структуры кристалла и ее уточнения используется компьютерная программа SHELX [3, 4], являющаяся одной из самых популярных, то для начала работы потребуются экспериментальный .hkl файл, а также .ins файл, содержащий вводную информацию для компьютерной программы SHELX. В результате на выходе получится .cif файл, который содержит в себе всю необходимую информацию о структуре кристалла и ее уточнении, а также данные .res файла, который является выходным файлом компьютерной программы SHELX, и данные .hkl файла для архивирования и возможности обращения к экспериментальным данным в дальнейшем. Кроме того, .cif файл может содержать дополнительную информацию о кристалле, такую как его форма, цвет, сведения о кристаллографе, проводившем эксперимент и др. Часть этой информации может быть введена специалирентгеноструктурный CTOM. Проводившим анапиз **Всю** дополнительную информацию можно добавлять в .cif файл впоследствии без использования специализированных компьютерных программ, например, в стандартных текстовых редакторах. В целом в .cif файле можно даже целиком оформить научную статью, посвященную одной или нескольким кристаллическим структурам.

#### Структура .cif файла и основные метки

Структура .cif файла такова, что в начале строки в файле приводится «имя данных», т.е. определенная команда (компьютерный код разметки текста) для считывания машиной (будем называть такие команды «метками»), а после этого следует «значение данных», т.е. результат считывания машиной или значение для считывания человеком. Один .cif файл может содержать информацию об одной или нескольких кристаллических структурах, при этом блок данных о каждой кристаллической структуре начинается с команды data.

Метки, определяющие тип последующих данных, начинаются с символа подчеркивания « ». Любая метка, начинающаяся с подчеркивания, может играть роль имени данных и разрешена в .cif файле. Однако некоторый набор меток был определен как имеющий точное значение. Этот набор представляет собой так называемый «словарь CIF», который в полном объеме доступен по ссылке https://www.iucr.org/resources/cif/dictionaries/search. Значения основных меток, необходимых обучающимся для подготовки научных работ, посвященных описанию новых кристаллических структур, объяснены ниже на примере одного из действительных .cif файлов.

Метки могут возникнуть в двух контекстах.

(а) Отдельные значения данных: если с элементом данных связано одно значение, это значение следует сразу за меткой. Например,

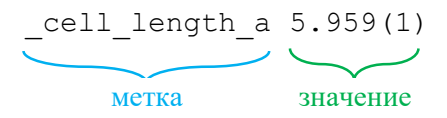

(б) Несколько значений данных: в случае таблицы данных, в которой имеется множество значений для одного элемента (например, набор координат атомов), соответствующие метки собираются вместе в группе, предваряемой командой 'loop', что в переводе

означает «цикл». При этом ассоциированные значения должны следовать в строгом порядке, соответствующем меткам. Например,

Таким образом, каждая метка связана с одним или несколькими (в случае цикла) значениями. Значение может быть числовым или представлять из себя короткую строку из символов или фрагмент текста. Если в качестве значения метки выступает значение физической величины, то ее размерность не указывается, т.к. она интегрирована в метку. Строки в СІГ не должны быть длиннее 80 символов - это требование было введено для обеспечения наибольшей совместимости различных компьютерных программ и систем. Абзацы в длинных текстовых полях рекомендуется разделять пустой строкой для более удобного восприятия информации человеком. Обычно в словаре СІГ указывается, какой тип данных ожидается для любой стандартной метки. Если метка указана, но соответствующее значение не определено, это отражается символом знака вопроса (?). Символ точки (.) в качестве значения данных для определенных меток означает значение по умолчанию, например, код симметрии по умолчанию. Важно помнить, что значение данных может включать пробелы только если оно окружено соответствующими кавычками ('), двойными кавычками (") или точкой с запятой в начале первой строки и в начале последующей строки (;). Например,

```
diffrn radiation source 'X-ray tube'
```
Также отметим, что для различных специальных символов существуют специальные обозначения для использования в .cif файлах. В частности, буквы греческого алфавита обозначаются соответствующей буквой латинского алфавита с префиксом в виде символа обратной косой черты. Например, символы \a, \f, \l, \s и \w обозначают соответственно буквы α, φ, λ, σ и ω греческого алфавита.

Комментарии, которые игнорируются при чтении машиной, в .cif файл можно вставлять при помощи символа # в начале строки. Таким образом можно производить дополнительную разметку .cif файла для более удобного восприятия человеком, например, добавлять заголовки разделов или приводить заголовки столбцов при отображении данных в циклах (  $log$ ).

#### Пример .cif файла

Размер .cif файла может легко превышать 1000 стандартных страниц формата А4. Большая часть строк при этом относится к исходным экспериментальным данным, которые также входят в состав .cif файла с целью обеспечения возможности проверки правильности определения структуры и ее переуточнения в дальнейшем (данные .res и .hkl файлов). Та же начальная часть .cif файла, которая может потребоваться для ручного анализа человеком, в зависимости от сложности структуры и количества введенных данных в большинстве случаев занимает примерно от 5 до 50 стандартных страниц формата А4. Начиная со следующей страницы, в альбомной ориентации приведен пример .cif файла одного из координационных соединений (с пометкой «пример .cif файла с пояснениями» на полях). В этом примере оставлены только наиболее важные строки, которые чаще всего требуются при подготовке научных работ, с пояснением их значения (комментарии приведены курсивным шрифтом). Еще раз обращаем внимание читателей на имеющееся ограничение по длине строки в 80 символов. Например, если метка вместе со значением превышают длину в 80 символов, то метку размещают в одной строке, а значение в следующей. Если значение представлено в виде текста, также превышающего длину в 80 символов, то он делится по строкам, отвечающим данному критерию. Также в .cif файле часто присутствуют пустые строки, используемые нарочно для визуального разделения некоторых блоков информации или абзацев текста. Все эти нюансы можно обнаружить в представленном ниже .cif файле.

На основании информации из подобных .cif файлов в научных работах, содержащих описание новых структурных данных, должны быть представлены таблицы со сведениями о параметрах эксперимента и уточнения кристаллических структур. Пример такой таблицы на русском и английском языках, составленной по данным из приведенного ниже .cif файла, показан в параграфе «Описание кристаллической структуры нового комплексного соединения уранила» главы 2. Кроме того, некоторая специальная информация из .cif файла в научных работах приводится в текстовом виде в разделе, посвященном рентгеноструктурному эксперименту (указано в комментариях в примере .cif файла ниже).

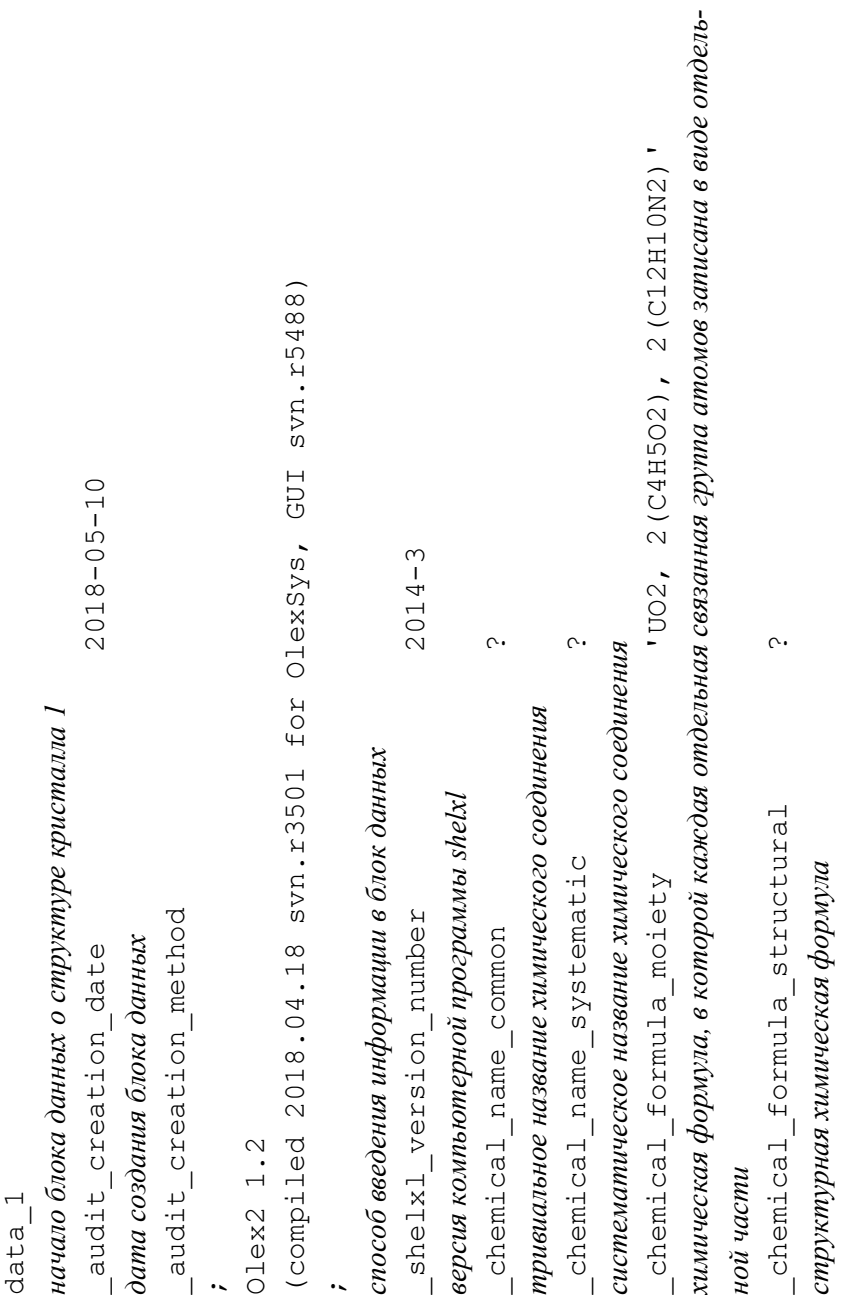

*пример .cif файла с пояснениями*

пример .cif файла с пояснениями

 $\overline{D}$ 'C32 H30 N4 06 'triclinic' 11.1631(17) 7.5075(12) 9.1655(14) 96.608(3) 91.184 (3) 804.63  $-1 - 4$ пространственная группа по символике Германа-Могена  $\mathcal{Q}$ порядковый номер пространственной группы длины ребер а, b и с элементарной ячейки space group crystal system space group name H-M alt chemical formula weight space\_group\_IT\_number chemical formula sum cell\_angle\_alpha cell\_angle\_beta молекулярная масса сингония кристалла \_cell\_length\_a<br>\_cell\_length\_b cell\_length\_c брутто формула

16

пример .cif файла с пояснениями

99.148(3)

углы альфа, бета и гамма элементарной ячейки

cell\_angle\_gamma

пример .cif файла с пояснениями *пример .cif файла с пояснениями*

SADABS-2014/5 (Bruker, 2014/5) was used for absorption correction. SADABS-2014/5 (Bruker,2014/5) was used for absorption correction. wR2(int) was 0.1368 before and 0.0618 after correction. wR2(int) was 0.1368 before and 0.0618 after correction. The Ratio of minimum to maximum transmission is 0.3557. The Ratio of minimum to maximum transmission is 0.3557. multi-scan exptl absorpt correction type multi-scan описание учета поглощения применительно к интенсивностям *описание учета поглощения применительно к интенсивностям* \_cell\_volume 752.7(2) 752.7(2) vellow 0.2654 0.7461 exptl absorpt correction T\_max 0.7461 exptl absorpt correction T min 0.2654 exptl crystal colour yellow 5.442 exptl absorpt coefficient mu 5.442 The \1/2 correction factor is 0.00150. The \l/2 correction factor is 0.00150. cell formula units Z число формульных единиц Z в элементарной ячейке *число формульных единиц Z в элементарной ячейке* коэффициенты коррекции поглощения  $T_{\scriptscriptstyle max}$  и  $T_{\scriptscriptstyle min}$ *коэффициенты коррекции поглощения Tmax и Tmin* exptl\_absorpt\_correction\_T\_max exptl\_absorpt\_correction\_T\_min exptl\_absorpt\_correction\_type exptl\_absorpt\_process\_details exptl absorpt process details exptl\_absorpt\_coefficient\_mu cell\_formula\_units\_Z exptl\_crystal\_colour коэффициент поглощения µ объем элементарной ячейки *объем элементарной ячейки коэффициент поглощения μ* тип коррекции поглощения *тип коррекции поглощения* cell volume *цвет кристалла*цвет кристалла ; ;

любая специальная информация об экспериментальной работе перед измерением интенсивностей; в случае ее наличия должна обсуждаться в научных работах в описательной части рентгеноструктурплотность кристалла, рассчитанная из рентгеноструктурных данных максимальный, серединный и минимальный размеры кристалла 0.0540 prism 1.775  $0.24$ <br>0.19  $0.11$ 390  $-10$ значение структурного фактора нулевого узла F(000)  $\overline{C}$ diffrn\_reflns\_av\_R\_equivalents exptl crystal density diffrn  $diffrn_reflns_limit_lmax$ exptl\_crystal\_description diffrn\_reflns\_limit\_h\_min exptl\_crystal\_size\_max exptl\_crystal\_size\_mid exptl\_crystal\_size\_min exptl\_special\_details exptl\_crystal\_F\_000 значение параметра $\,R_{int}$ пинэмидиоме огон форма кристалла

пример .cif файла с пояснениями

марка, модель или название использованного экспериментального оборудования 'Bruker APEX-II CCD' '\f and \w scans' угол в, при котором измеренное количество отражений близко к полному максимальные и минимальные пределы h, k и l измеренных отражений максимальный и минимальный углы в для измеренных отражений средняя температура, при которой измерялись отражения 30.769 25.242 10156 1.838 MoK\a 120  $-13$  $\frac{9}{1}$  $\frac{6}{1}$ diffrn\_measurement\_device\_type общее количество измеренных отражений diffrn ambient temperature diffrn reflns limit k max diffrn\_reflns\_limit\_k\_min diffrn\_reflns\_limit\_l\_max diffrn reflns limit  $1$ min diffrn measurement method diffrn\_reflns\_theta\_full diffrn\_reflns\_theta\_max diffrn\_reflns\_theta\_min пип использованного излучения diffrn radiation type diffrn\_reflns\_number метод измерения отражений

пример .cif файла с пояснениями

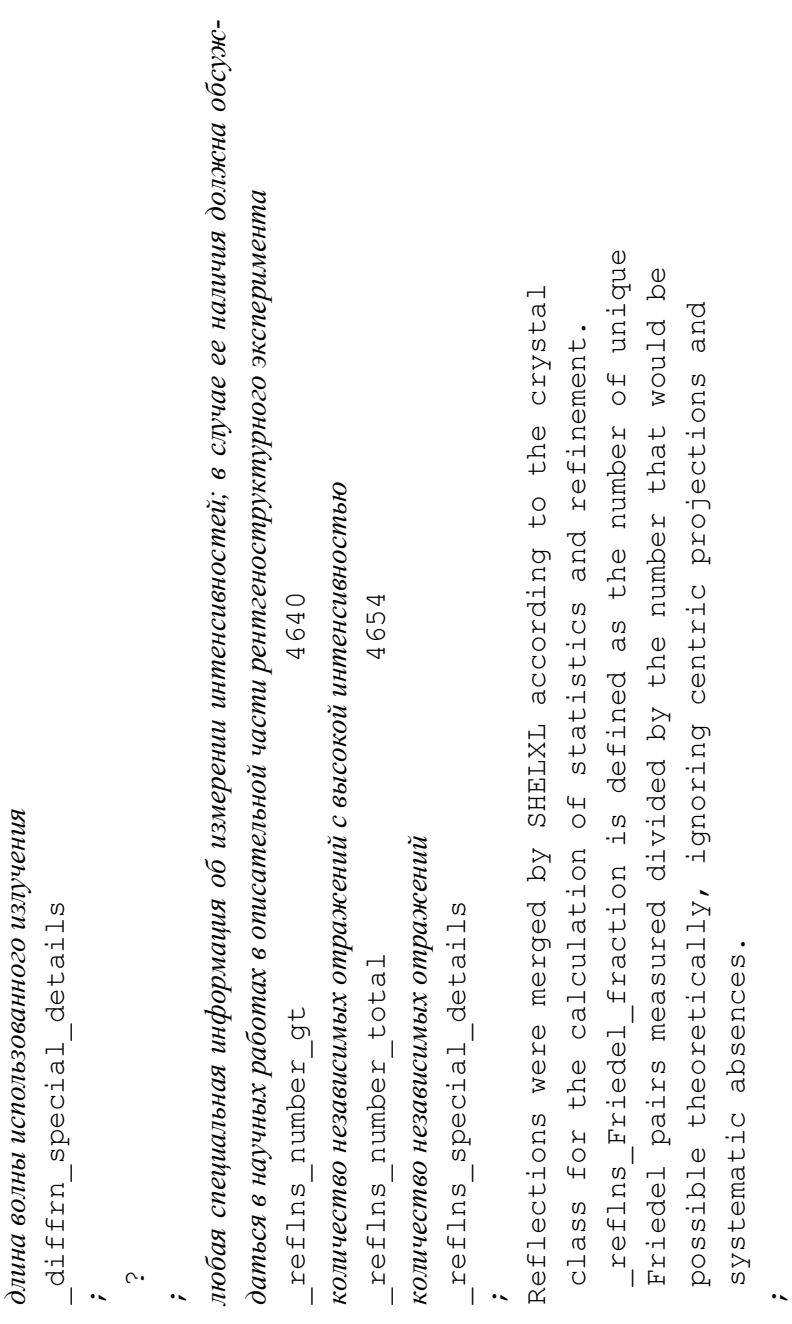

пример .cif файла с пояснениями *пример .cif файла с пояснениями*

20

\_diffrn\_radiation\_wavelength 0.71073

diffrn\_radiation\_wavelength длина волны использованного излучения

0.71073

*длина волны использованного излучения*

\_diffrn\_special\_details

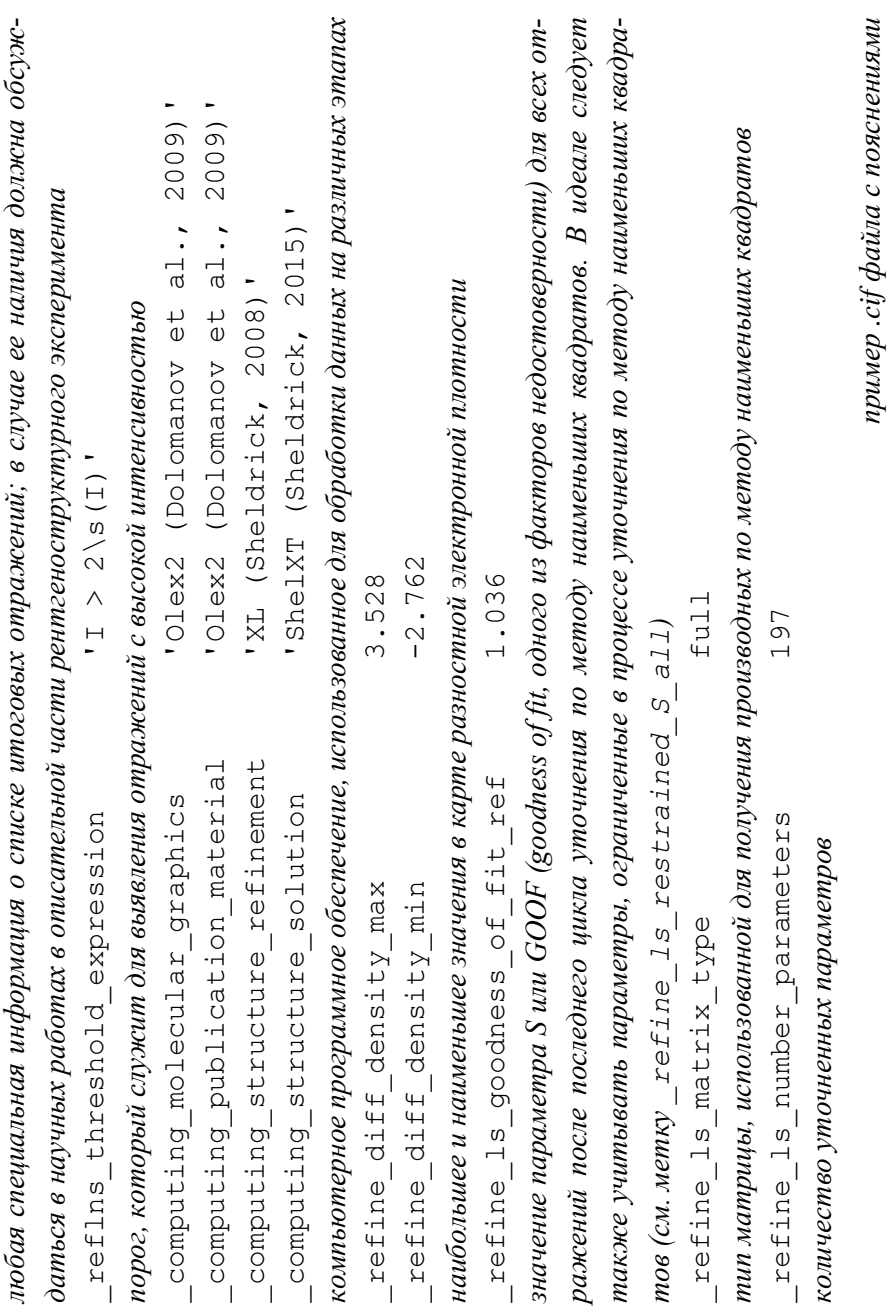

 $\overline{21}$ 

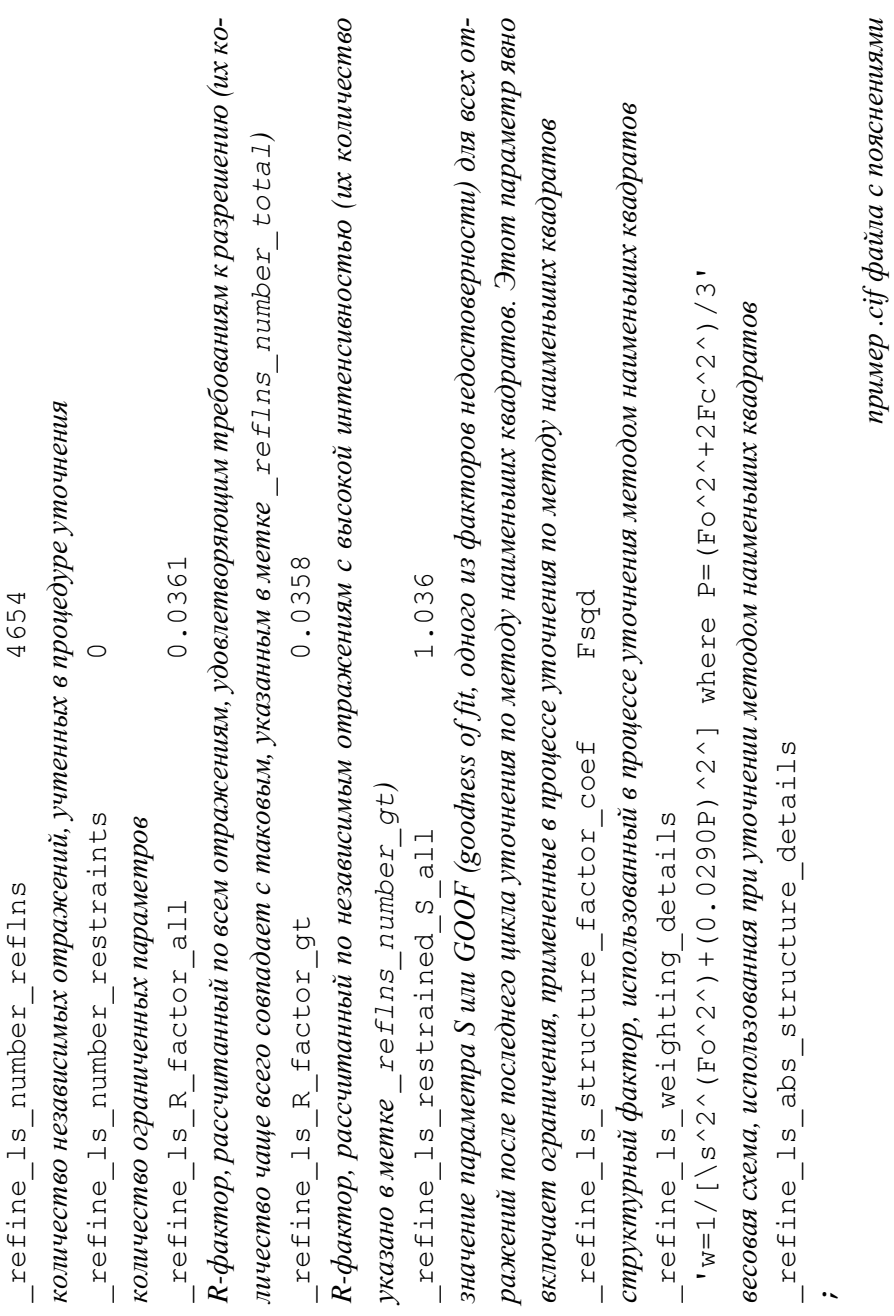

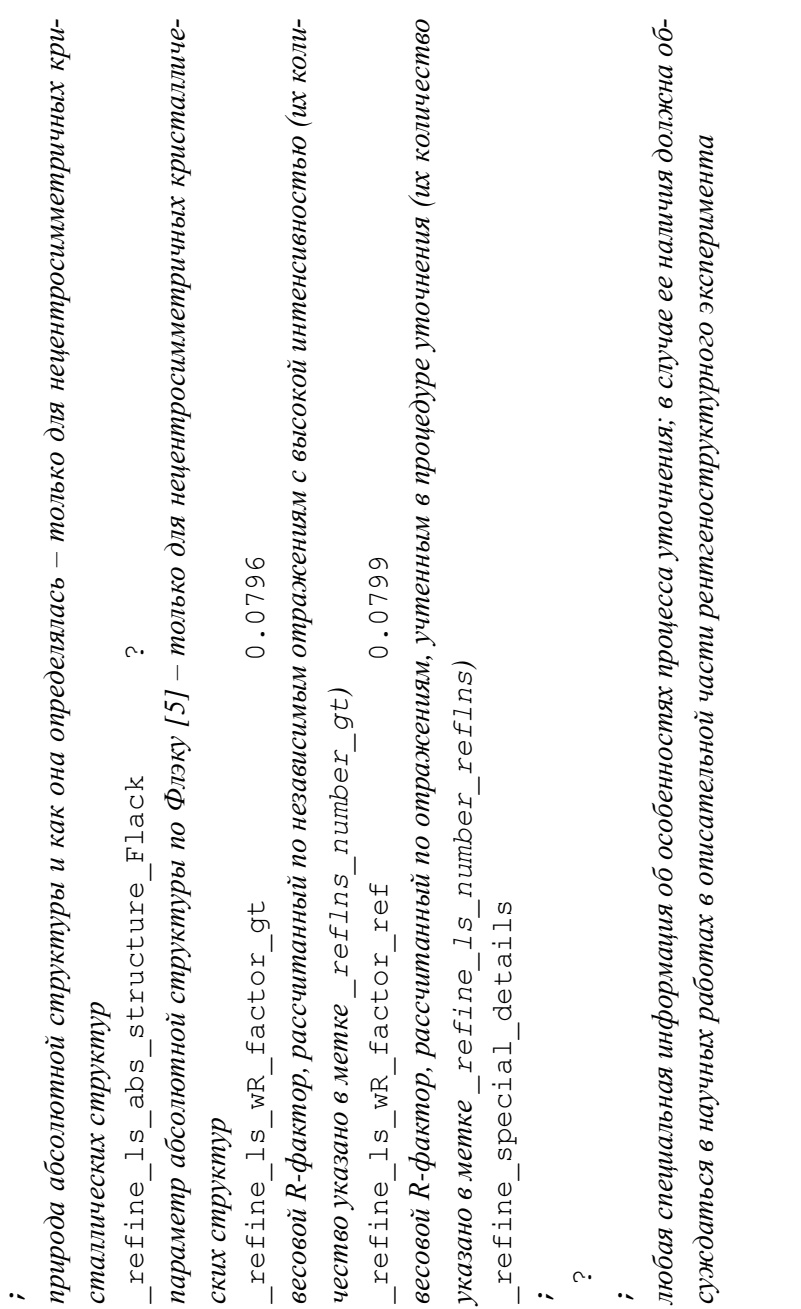

пример .cif файла с пояснениями

 $\sim$ 

на основе параметров анизотропного атомного смещения *на основе параметров анизотропного атомного смещения* тип параметров атомного смещения символ химического элемента атома  *тип параметров атомного смещения символ химического элемента атома* уникальный идентификатор атома  *уникальный идентификатор атома* atom site U iso or equiv \_atom\_site\_U\_iso\_or\_equiv atom\_site\_type\_symbol\_ \_atom\_site\_type\_symbol координаты атома х, у и г. atom site adp type  *координаты атома x, y и z* \_atom\_site\_adp\_type atom site fract x atom site fract y atom\_site\_fract\_z \_atom\_site\_fract\_x atom site fract y \_atom\_site\_fract\_z \_atom\_site\_label atom\_site\_label loop\_

 *изотропное атомное смещение или эквивалентное изотропное атомное смещение, рассчитанное*  изотропное атомное смещение или эквивалентное изотропное атомное смещение, рассчитанное

atom site occupancy \_atom\_site\_occupancy

заселенность позиции атома  *заселенность позиции атома* atom\_site\_site\_symmetry\_order \_atom\_site\_site\_symmetry\_order

порядок сайт-симметрии атома  *порядок сайт-симметрии атома*

atom site calc flag \_atom\_site\_calc\_flag

метод определения координат атома (на основе экспериментальных отражений – код 'd', геомет *метод определения координат атома (на основе экспериментальных отражений – код 'd', геометрически – код 'calc' или 'c', фиктивно – код 'dum')*  $h$ ически – ко $\delta$ , с $\epsilon$ з $1 \text{c}$ , или 'с', фиктивно – ко $\delta$  'dum')

пример .cif файла с пояснениями *пример .cif файла с пояснениями*

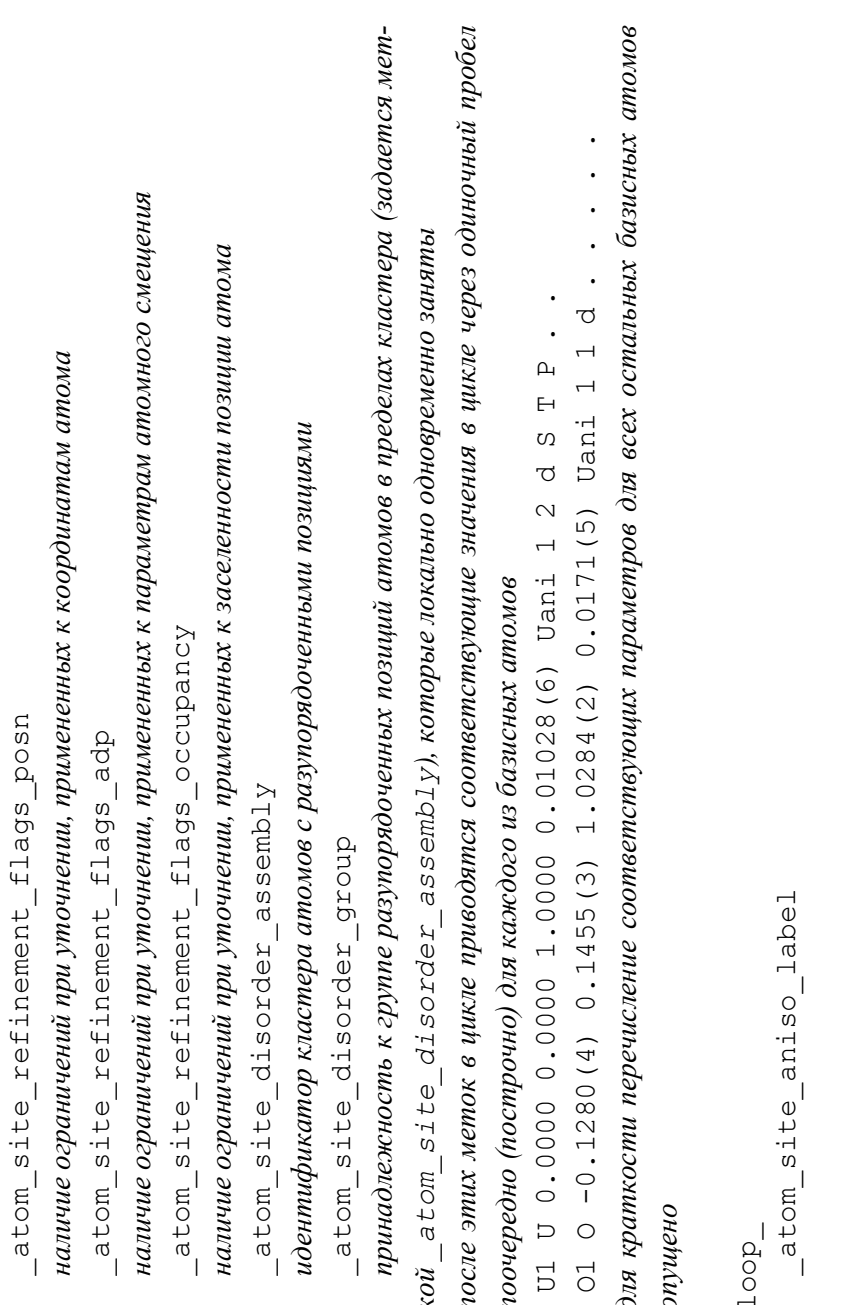

пример .cif файла с пояснениями

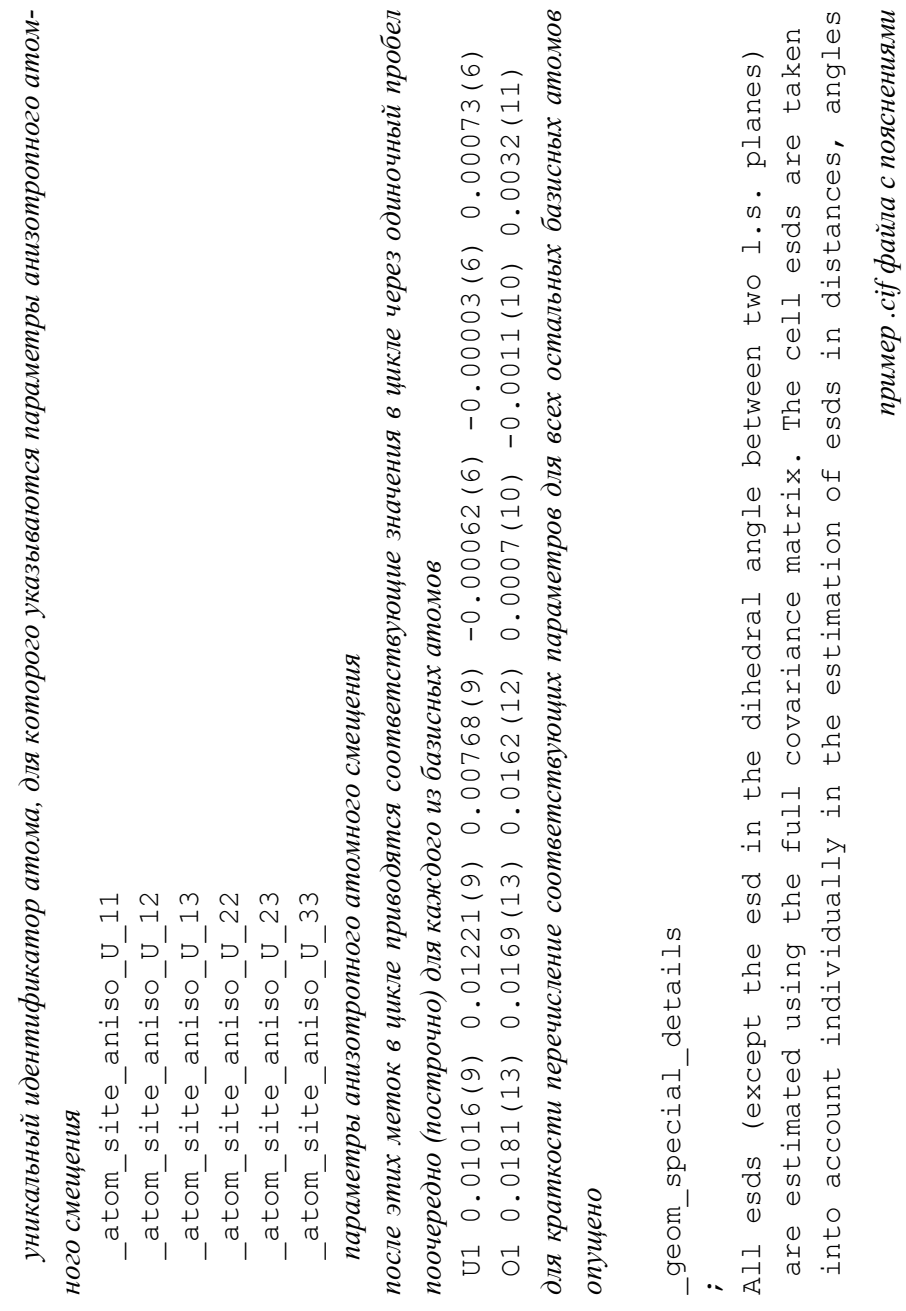

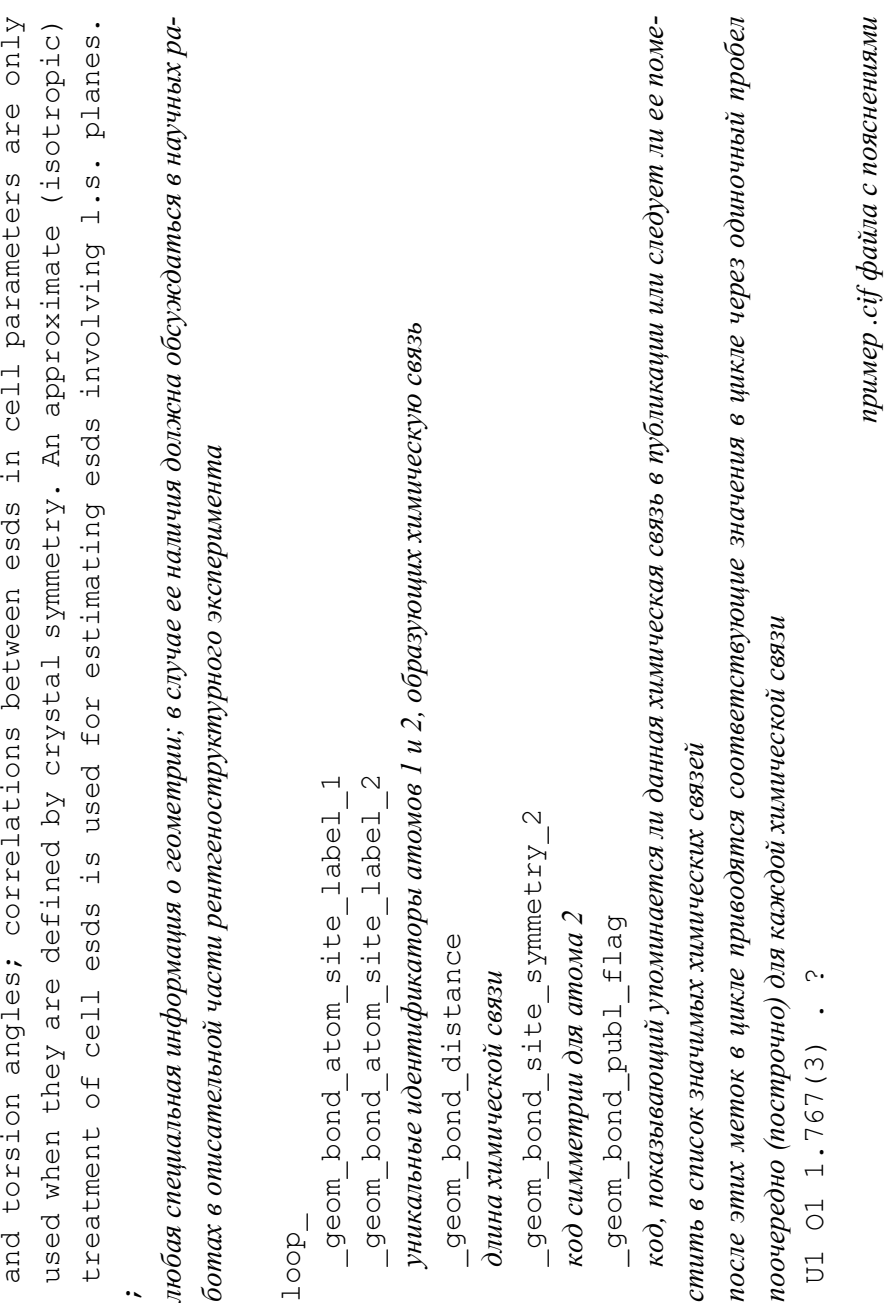

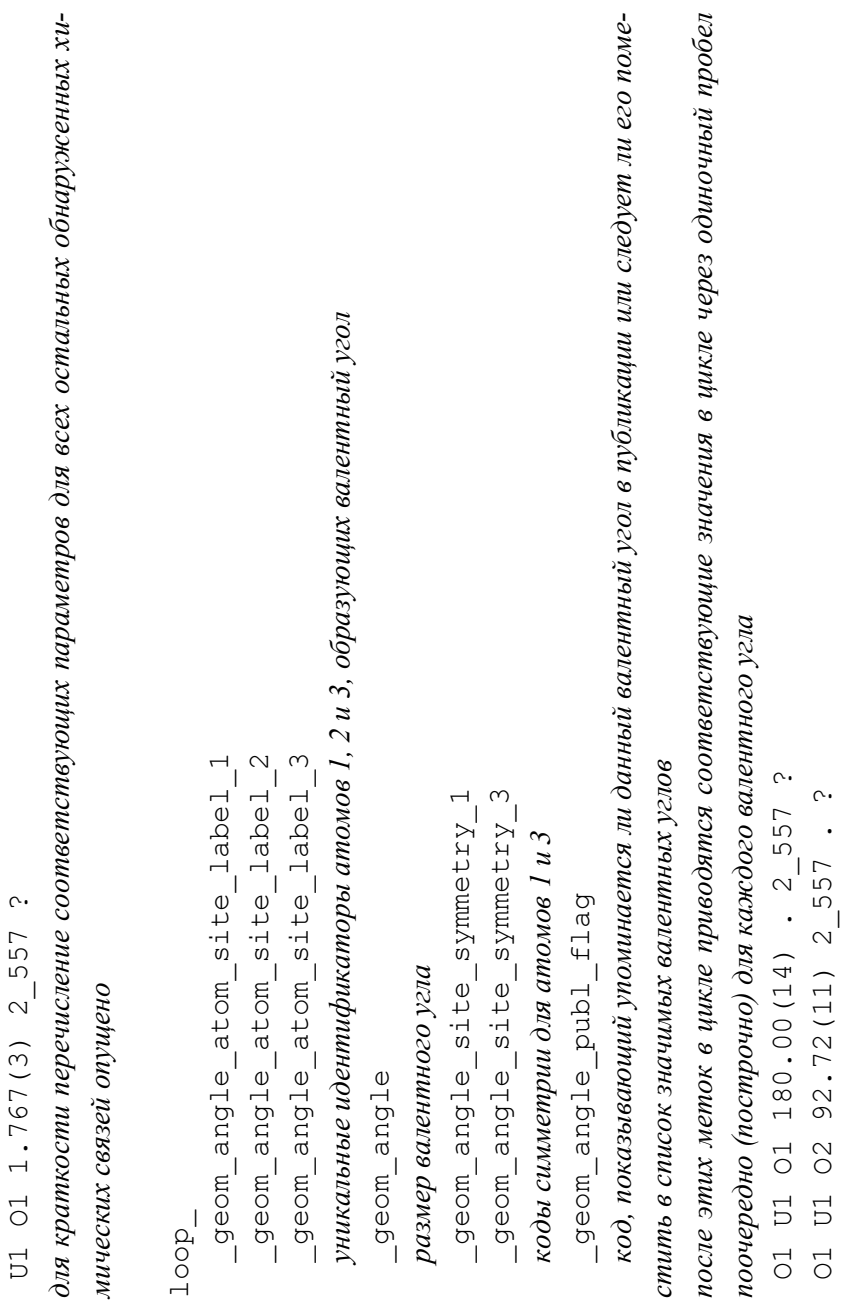

 $\overline{28}$ 

пример .cif файла с пояснениями

для краткости перечисление соответствующих параметров для всех остальных обнаруженных вакод, показывающий упоминается ли данная водородная связь в публикации или следует ли ее помеуникальные идентификаторы атомов D, H и A, участвующих в образовании водородной связи стить в список значимых водородных связей geom\_hbond\_atom\_site\_label\_D geom\_hbond\_atom\_site\_label\_H geom\_hbond\_atom\_site\_label A geom\_hbond\_site\_symmetry\_A расстояние между атомами D и А geom hbond distance DH geom\_hbond\_distance\_DA размер валентного угла  $D$ -H...А geom\_hbond\_distance\_HA длина водородной связи Н...А geom\_hbond\_angle\_DHA geom\_hbond\_publ\_flag длина химической связи D-H код симметрии для атома А пентных углов опущено loop

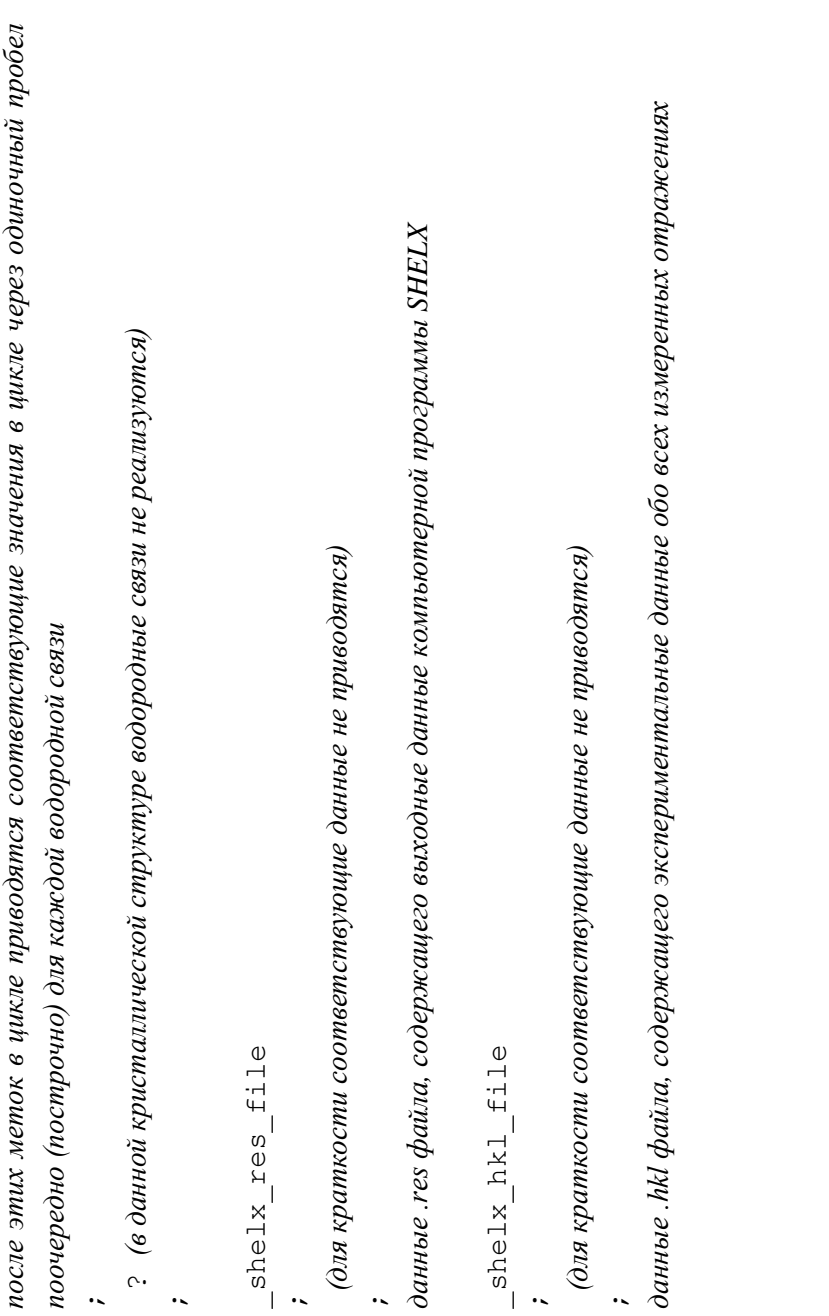

#### Средства для проверки .cif файлов

Наличие у .cif файла четкой структуры как у языка разметки текста дает возможность не только восприятия содержащихся в нем данных машиной, но и осуществления автоматической проверки правильности и целостности введенных в него данных. С учетом стремительно растущего количества отчетов о структуре кристаллов такая автоматическая проверка является крайней необходимостью для контроля качества получаемых структурных данных. Хотя в большинстве случаев сегодня .cif файлы генерируются также машинами, все равно часть информации может вводиться в них вручную, могут быть некоторые неоднозначности в плане решения структуры, может отсутствовать необходимая информация и др. Международный союз кристаллографии разработал и поддерживает такое средство автоматической проверки .cif файлов под названием checkCIF, которое доступно по ссылке https://checkcif.iucr.org/. Чтобы осуществить проверку, нужно загрузить в систему готовый cif файл и получить отчет о проверке.

В целом checkCIF сообщает о согласованности и целостности определений кристаллической структуры, представленных в формате СІГ. Более конкретно текущая версия checkCIF включает следующие проверки:

- синтаксис и структура CIF;
- детали ячеек и геометрии:
- симметрия пространственной группы;
- параметры анизотропного смещения;  $\bullet$
- структурные факторы.

Отчет о проверке .cif файла может содержать предупреждения различных уровней: А, В, С и G [6]. Уровень предупреждения А указывает на то, что обнаружена потенциально серьезная проблема с данными. Уровень предупреждения В указывает на то, что обнаружена потенциальная проблема с данными. Его появление обычно указывает (в отдельности или вместе с другими предупреждениями) на то, что требуются некоторые корректирующие действия. Уровень предупреждения С указывает на то, что обнаружено отклонение от установленных стандартов и, возможно, его необходимо исправить. Предупреждения уровня G в основном носят информативный характер, но ими не следует пренебрегать. Все предупреждения должны быть проверены авторами: набор предупреждений более низкого уровня может в совокупности указывать на серьезную проблему, которую необходимо решить.

Следует учитывать, что предупреждения не обязательно являются ошибками. Они также могут указывать на интересные особенности кристаллической структуры. В таком случае на имеющиеся предупреждения следует подготовить ответ прямо в .cif файле в специальной «форме ответа на проверку» (Validation Response Form или сокращенно VRF) - это часть текста в формате CIF, которая предоставляет возможность для ответа автора на имеющиеся предупреждения. Соответствующие метки в .cif файле имеют вид vrf test-name datablock, rge BMecro 'test-name' указывается название теста, который привел к данному предупреждению (приводится в отчете о проверке), а вместо 'datablock' - название блока данных о кристаллической структуре, например, vrf PLAT213 1. На сегодняшний день многие редакции научных журналов требуют проведения проверки .cif файлов и предоставления ответов на предупреждения уровней А и В при направлении для публикации научных статей, содержащих данные о новых кристаллических структурах.

#### Банки структурных данных и депонирование .cif файлов

Для того, чтобы данные о новых кристаллических структурах собирались централизованно и были доступны исследователям, существуют различные банки структурных данных. При этом выделяют основные и второстепенные кристаллографические банки структурных данных. Основные - это те, которые поддерживаются крупными организациями и представляют собой ценные ресурсы для науки в целом. Второстепенные же представляют собой академические или небольшие банки данных, которые не поддерживаются на том же уровне долговечности или безопасности, который ожидается от основных банков данных.

Самым объемным среди основных является «Кембриджский банк структурных данных» (Cambridge Structural Database или сокращенно CSD), содержащий данные о строении кристаллов органических соединений (порядка 1 250 000 структур в 2023 году). Вторым по размеру является «Банк данных неорганических кристаллических структур» (Inorganic Crystal Structure Database или сокращенно ICSD), включающий данные о строении кристаллов неорганических соединений (порядка 300 000 структур в 2023 году). Существуют также более узкоспециализированные банки структурных данных (как основные, так и второстепенные), содержащие сведения о трехмерном строении белков (Protein Data Bank или сокращенно PDB,  $\approx 200000$  записей в 2023 году), минералов (American Mineralogist Crystal Structure Database или сокращенно  $AMCSD$ ,  $\approx$  4 300 записей в 2023 году), несоразмерно модулированных кристаллов (Bilbao Incommensurate Structures Database или сокращенно **B-IncStrDB**,  $\approx 260$  записей в 2023 году) и др. Более подробно с этими и другими банками структурных данных можно познакомиться на сайте Международного союза кристаллографии по ссылке https://www.iucr.org/resources/data/databases.

При публикации новых структурных данных авторам чаще всего необходимо самостоятельно загрузить соответствующие .cif файлы для всех новых кристаллов в подходящий банк структурных данных через интерфейс, предлагающийся данным банком - такой процесс называется депонированием кристаллических структур. В результате депонирования каждая структура получает уникальный идентификационный номер, по которому ее однозначно можно найти в соответствующем банке структурных данных. В банке данных CSD такой номер состоит из шести букв и при необходимости двух цифр (в случае родственных структур: полиморфные модификации, структуры одного кристалла при разных температурах и давлении, повторные определения и др.) и называется рефкодом (refcode, например, KALHEN, QAXMEH60), а в банке данных ICSD - только из цифр и называется «кодом коллекции ICSD» (ICSD Collection Code, например, 183813). При упоминании банков структурных данных в научных работах следует указывать их названия и версии, а также приводить ссылки на публикации, посвященные данными банкам. Обычно список рекомендуемых к цитированию публикаций указывается на официальном сайте соответствующего банка структурных данных. Например, на текущий момент при упоминании CSD в научных работах рекомендуется цитирование работ [7, 8], а при упоминании ICSD - работы [9].

## Компьютерное программное обеспечение для работы с .cif файлами

Готовые .cif файлы можно либо просматривать напрямую и даже немного редактировать, либо открывать при помощи специализированных компьютерных программ для работы с кристаллическими структурами.

Для просмотра .cif файлов напрямую можно использовать любые стандартные текстовые редакторы, такие как Notepad (Блокнот), WordPad, Word и др. При этом текстовый редактор Notepad (Блокнот), например, позволяет сохранять файл в исходном расширении .cif, что, в свою очередь, означает, что при помощи этой компьютерной программы можно внести в .cif файл некоторую дополнительную информацию, как, например, цвет кристаллов, тривиальное название химического соединения, авторов соответствующей научной статьи и прочее. Тем не менее важно понимать, что таким образом вручную нельзя менять взаимозависимые данные, как, например, параметры ячейки, координаты атомов, параметры анизотропного атомного смещения и др., т.к. при их изменении требуется переуточнение всей структуры целиком.

Специализированные компьютерные программы для работы с кристаллическими структурами считывают всю информацию из .cif файла и позволяют работать с ней в интерактивном режиме. Одной из важных задач в этом контексте является отображение трехмерной структуры кристалла с возможностью ее визуального анализа. Другой важной задачей является возможность кристаллохимического анализа одной кристаллической структуры или выборки таковых с целью поиска каких-либо фундаментальных закономерностей строения твердых тел. Эта задача подразумевает расчет координационных чисел атомов различными имеющимися методами, вклюпересекающихся  $c$  dep  $[10]$ ; построение чая метод координационных полиэдров или полиэдров Вороного-Дирихле атомов [11]; расчет характеристик невалентных взаимодействий, включая межмолекулярные [12]; и многое другое. Среди таких специализированных компьютерных программ наиболее популярны Topos, Mercury, CrystalMaker, Vesta и Jmol, ключевые особенности некоторых из которых рассмотрены в главе 3.

# ГЛАВА 2. ОСНОВНЫЕ ПОДХОДЫ К ОПИСАНИЮ КРИСТАЛЛИЧЕСКИХ СТРУКТУР

## Какую информацию необходимо привести для описания строения кристалла?

Рассмотренный в предыдущей главе .cif файл содержит в себе всю информацию о строении кристалла. Однако, при описании строения кристаллов в письменном или устном виде следует придерживаться определенных правил, терминологии и приводить определенные характеристики. Рассмотрим далее какую информацию необходимо указывать в научных работах при описании строения кристаллов различных типов.

## Каркасные кристаллы

В качестве примера каркасного кристалла для рассмотрения выберем один из наиболее распространенных минералов титана рутил, представляющий собой тетрагональную модификацию диоксила титана.

В табл. 1 представлены данные, необходимые для описания кристаллической структуры рутила и рассмотренные далее более детально. Отметим, что в табл. 1 и в последующих таблицах в учебных целях значения различных величин представлены с некоторой «стандартной» точностью, которая достигается при использовании современного экспериментального оборудования. В научных же работах значения таких величин следует приводить с учетом среднеквадратичных отклонений, которые указаны в соответствующих .cif файлах, как это сделано в параграфе «Описание кристаллической структуры нового комплексного соединения уранила» главы 2.
| Формула соединения             | TiO <sub>2</sub>                |  |  |  |
|--------------------------------|---------------------------------|--|--|--|
| Пространственная группа, Z, Z' | $P4_2/mnm, 2, 1$                |  |  |  |
| $R$ -фактор                    | 0.0286                          |  |  |  |
| Параметры элементарной ячейки  |                                 |  |  |  |
| $a, b, \AA$                    | 4.5937                          |  |  |  |
| $c, \overline{A}$              | 2.9587                          |  |  |  |
| $\alpha, \beta, \gamma,$       | 90                              |  |  |  |
| Координаты атомов              |                                 |  |  |  |
| Атомы Ті                       | (0, 0, 0)                       |  |  |  |
| Атомы О                        | (0.30479, 0.30479, 0)           |  |  |  |
| Геометрические характеристики  |                                 |  |  |  |
| Координационное число Ті       | 6                               |  |  |  |
| Координационное число О        | 3                               |  |  |  |
| Координационный полиэдр Ті     | Октаэдр                         |  |  |  |
| Координационный полиэдр О      | Плоский треугольник             |  |  |  |
| Кристаллохимическая формула    | TiO <sub>6/3</sub>              |  |  |  |
| $d(Ti-O), \AA$                 | $1.949\times4$                  |  |  |  |
|                                | $1.980\times2$                  |  |  |  |
|                                | $90 \times 8$                   |  |  |  |
| $\angle$ (O-Ti-O), $\circ$     | $81.2\times2$                   |  |  |  |
|                                | $98.8\times2$                   |  |  |  |
| Библиографические данные       |                                 |  |  |  |
| Код коллекции ICSD             | 23697                           |  |  |  |
| Авторы                         | S.C. Abrahams, J.L. Bernstein   |  |  |  |
|                                | The Journal of Chemical Physics |  |  |  |
| Журнал                         | 1971. V. 55. № 7. P. 3206.      |  |  |  |
|                                | DOI: 10.1063/1.1676569          |  |  |  |

Таблица 1. Кристаллоструктурная информация по каркасному кристаллу рутила

Первое, на что обращает внимание любой химик - это состав и химическая формула вещества. В нашем примере рутил - это диоксид титана(IV) или TiO<sub>2</sub>. Химик неорганик на второе место по значимости после состава поставит химические свойства рутила,

однако для кристаллохимика куда более важна кристаллическая структура. Поэтому далее необходимо привести так называемую базовую кристаллоструктурную информацию: пространственную группу, параметры элементарной ячейки и координаты базисных атомов. Пространственная группа представляет собой совокупность всех элементов симметрии кристаллической структуры. Символ пространственной группы рутила записывается как  $P4_2/mnm$ . Напомним, что заглавной буквой в записи пространственной группы указывается символ решетки Бравэ, указывающий на систему трансляций, которые формируют бесконечную кристаллическую решетку. В нашем случае рутил описывается примитивной решеткой Бравэ Р, что указывает на наличие целочисленных трансляций *a*, *b* и *c*, а также их линейных комбинаций  $(a+b, a-c,$  $a+b-c$ , ...). После ячейки Бравэ приводится символ Германа-Могена или международный символ, представляющий собой запись симметрически не эквивалентных элементов симметрии.

Параметры элементарной ячейки включают в себя величины координатных реперов  $a, b, c$ , а также величины углов между ними α, β и γ. Поскольку рутил кристаллизуется в тетрагональной сингонии величины координатных реперов *а* и *b* равны, а углы  $\alpha$ ,  $\beta$  и  $\gamma$ принимают значения 90° (табл. 1). Теперь, когда известны симметрия, размер и форма элементарной ячейки, необходимо задать координаты базисных атомов, которые взаимодействуя с элементами симметрии создадут трехмерно-периодическую кристаллическую структуру. Атомы титана в рутиле имеют координаты (0, 0, 0), т.е. располагаются в начале координат, занимая частную позицию с сайт-симметрией  $D_{2h}$ . Атомы кислорода также располагаются в частной позиции с сайт-симметрией  $C_{2v}$  и координатами (0.30479,  $0.30479, 0$ ).

После указания пространственной группы рутила необходимо привести число формульных единиц, обозначающееся буквой Z, которое показывает какое число «молекул рутила» состава  $TiO<sub>2</sub>$  (потому что формула химического соединения в табл. 1 записана именно таким образом) находится в пределах одной элементарной ячейки. Кристаллическая структура рутила характеризуется величиной  $Z = 2$ . Иногда, помимо величины Z, используют параметр Z', представляющий число формульных единиц, деленное на кратность общей правильной системы точек. Т.е. значение Z' напрямую показывает количество кристаллографически независимых молекул того состава, который указан в формуле соединения, в соответствующей кристаллической структуре.

Любая расшифровка структуры, т.е. определение координат атомов, осуществляется с той или иной ошибкой, обусловленной качеством кристалла и несовершенством технического оборудования. Такая ошибка в кристаллографии называется фактор расходимости и обозначается буквой R. Поскольку существует несколько вариантов расчета R-фактора, то важно отметить, что в таблицах, подобных табл. 1, указывается «классический» R-фактор, приводящийся в метке refine 1s R factor gt в соответствующем .cif файле. Приемлемым значением R-фактора является величина, не превышающая 0.1 или 10%. Значение R-фактора меньше 5% говорит о прецизионной съемке. Обратим внимание читателя, что указанные 10% являются пороговыми, если речь идет о низкомолекулярных соединениях. В том случае если рассматривается кристалл высокомолекулярного соединения, такого как белок, то величина R-фактора может достигать и 30%, при этом результат будет считаться приемлемым. Данный факт связан со сложностью съемки кристаллов высокомолекулярных соединений и их низкой степенью кристалличности. Кроме того, значение R-фактора может допустимо повышаться в случае наличия в структуре статистически разупорядоченных атомов, а также и некоторых других причин. Однако в данном случае кристалл рутила характеризуется величиной

R-фактора 0.0286 или 2.86%, что указывает на высокое качество определения структуры.

Приведенной выше информации достаточно для описания пространственного расположения атомов в веществе. Однако нас, как химиков, интересуют также и реализующиеся в структурах кристаллов межатомные взаимодействия. Поэтому далее необходимо указать сколько химических связей образует каждый атом описываемого соединения, находясь в кристаллической структуре. В рутиле атомы титана образуют шесть химических связей с атомами кислорода, в то время как последние связаны с тремя атомами титана. Напомним, что количество химических связей, которые образует атом с другими атомами называется координационным числом (КЧ). Таким образом можно указать, что  $KY(Ti) = 6$ , а  $KY(0) = 3$ . Не менее важной характеристикой, чем КЧ, является координационный полиэдр (КП) - многогранник, в центре которого располагается центральный атом, а в вершинах - атомы, химически связанные с центральным. В случае структуры рутила КП атомов Ті является октаэдр, а атомов О - плоский треугольник. Следует также указать способ сочленения координационных полиэдров металлов. В случае рутила КП атомов титана образуют ленты, за счет обобществления двух ребер. При этом сами ленты связаны друг с другом за счет общих вершин.

Описание способа сочленения КП друг с другом удобно приводить с помощью кристаллохимических формул. В общем виде кристаллохимическая формула имеет вид:

## $AX_{n/m}$

где  $A$  – центральный атом,  $X$  – атомы лигандов,  $n$  – КЧ атома  $A$  по отношению к атомам X,  $m - K$  атома X по отношению к атомам A. В случае структуры рутила кристаллохимическая формула имеет вид  $TiO<sub>6/3</sub>$ , из которой следует, что КЧ атомов титана равно 6, а атомов кислорода – 3. При этом, кристаллохимическая формула легко переходит в обычную брутто-формулу, отвечающую диоксиду титана, путем математического деления  $TiO_{6/3} \equiv TiO_2$ .

Указав КЧ и КП атомов, необходимо привести длины химических связей и величины валентных углов. Для рутила данная информация показана в табл. 1.

Немаловажной составляющей, которую необходимо привести для описания кристаллической структуры, является рисунок, изображающий пространственное расположение атомов относительно друг друга. Чаще всего, особенно для каркасных кристаллов, удобно приводить иллюстрацию, на которой изображена элементарная ячейка (рис. 2).

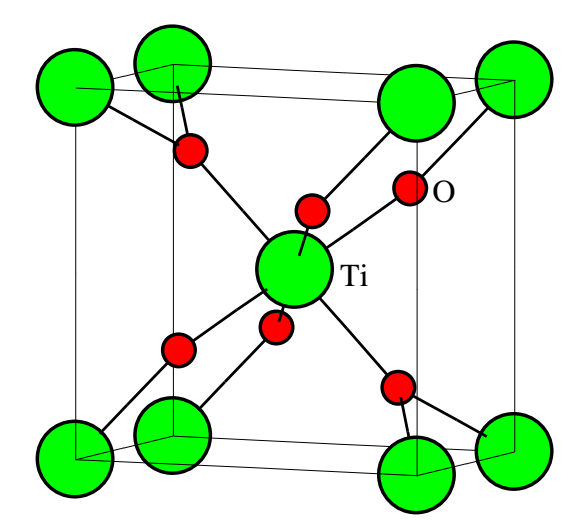

Рис. 2. Элементарная ячейка рутила TiO<sup>2</sup>

В том случае, если имеет место описание кристаллической структуры с точки зрения шаровых упаковок, необходимо такое описание также привести. Так, структуру рутила можно охарактеризовать как двухслойную плотнейшую упаковку атомов кислорода,  $\overline{B}$ которой атомами титана заполнены половина октаэдрических пустот в каждом слое.

Поскольку любая структура должна быть описана и опубликована, то необходимо привести библиографические данные. Они включают в себя авторов публикации, название журнала, его том и номер, а также страница (или диапазон страниц), на которой представлена публикация. Не лишним будет указать DOI и рефкод. Digital Object Identifier (DOI) - цифровой идентификатор объекта, представляет собой уникальный «номер» публикации, с помощью которого ее можно легко отыскать в цифровом виде в сети Интернет. Рефкод - номер структуры в одном из банков кристаллоструктурных данных (см. выше).

#### Слоистые кристаллы

Одним из примеров слоистого кристалла служит хлорид кадмия CdCl<sub>2</sub>, кристаллоструктурная информация о котором содержится в табл. 2.

Описание слоистого кристалла в целом похоже на описание каркаснопостроенного соединения. Точно так же необходимо привести состав вещества, базовую кристаллоструктурную информацию, данные об образующихся химических связях и другие сведения, приведенные в табл. 2. Отличие в описании слоистого кристалла заключается в том, что необходимо указывать как ориентированы слои в пространстве. Для этого используются миллеровские индексы (hkl), которые характеризуют расположение атомных плоскостей в кристалле.

42

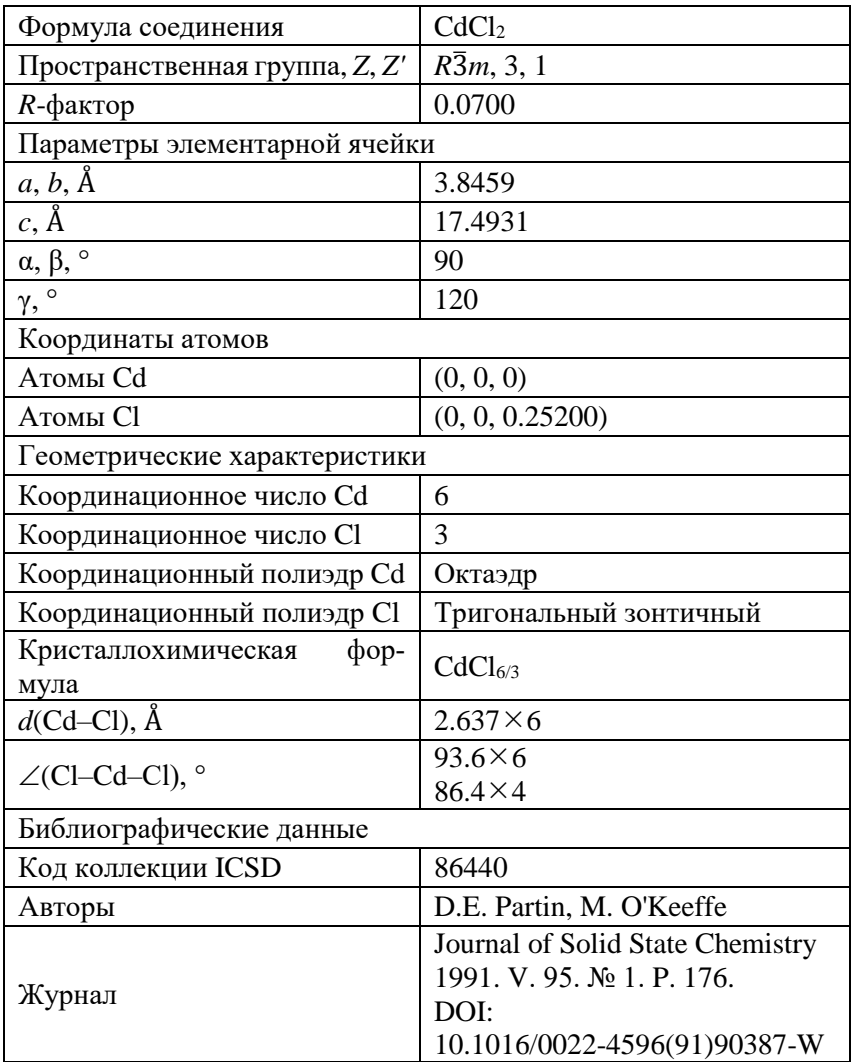

## Таблица 2. Кристаллоструктурная информация по слоистому кристаллу CdCl<sub>2</sub>

В случае структуры CdCl<sub>2</sub>, слои распространяются параллельно плоскости (001), поэтому при описании кристаллической структуры CdCl<sup>2</sup> следует привести рисунок, на котором будет изображен бесконечный слой, располагающийся параллельно плоскости (001) – т.е. проекцию слоя на плоскость (001). Именно такая проекция показана на рис. 3.

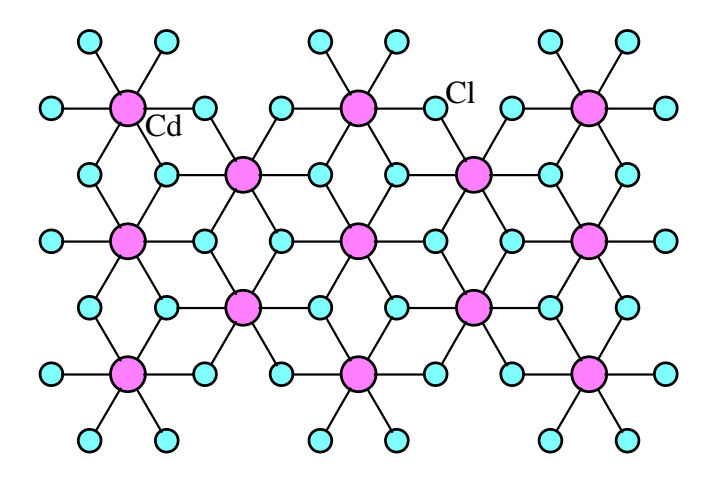

Рис. 3. Бесконечный слой в структуре CdCl<sub>2</sub>. Показана проекция на плоскость (001)

Как следует из рис. 3, КП кадмия представляет собой октаэдр. В пределах слоя каждый октаэдр CdCl<sub>6</sub> связан с шестью точно такими же октаэдрами CdCl<sub>6</sub> благодаря обобществлению ребер. Атомы хлора образуют три химические связи с атомами кадмия и характеризуются КП в виде тригонального зонтичного полиэдра.

Внимательный читатель уже обратил внимание, что кристаллические структуры рутила и хлорида кадмия характеризуются довольно похожими кристаллохимическими формулами TiO<sub>6/3</sub> и CdCl6/3, однако мотивы структур различны – рутил каркасный кристалл, в то время как хлорид кадмия – слоистый. Более того, атомы металлов в обсуждаемых структурах  $TiO<sub>2</sub>$  и CdCl<sub>2</sub> образуют по

шесть связей с атомами неметаллов и характеризуются одинаковыми КП – октаэдрами. Различия в октаэдрах  $TiO_6$  и CdCl<sub>6</sub> проявляются при рассмотрении длин химических связей. В случае октаэдров TiO<sub>6</sub> величины  $d(Ti-O)$  не равноценны – атомы титана образуют 4 связи с атомами кислорода длиной 1.949 Å и две связи длиной 1.980 Å (табл. 1). В случае октаэдров CdCl<sub>6</sub> все 6 длин связей Cd–Cl одинаковы и равны 2.637 Å (табл. 2). Также совпадают и КЧ атомов неметаллов в указанных структурах – атомы кислорода и атомы хлора связывают по три атома металла. Однако КП атомов неметаллов различны – в случае структуры рутила атомы кислорода лежат в плоскости, образованной тремя координированными атомами титана, и характеризуются КП в виде плоского треугольника. В то же время, атомы хлора в структуре  $\text{CdCl}_2$  не лежат в плоскости, образованной тремя координированными атомами титана, а выходят из нее на величину 1.423 Å, формируя КП в виде тригонального зонтичного полиэдра.

Обратим внимание, что в случае, когда две «похожие» на первый взгляд структуры существенно различаются в каком-либо параметре, является полезным привести проекцию кристаллической структуры не только на одну какую-либо плоскость, а рассмотреть ее с разных сторон. На рис. 3 была приведена проекция слоя структуры CdCl<sup>2</sup> на плоскость (001), теперь рассмотрим проекцию кристаллической структуры CdCl<sup>2</sup> на плоскость (100), чтобы посмотреть на слои «с ребра». Такая проекция показана на рис. 4.

С точки зрения плотнейших шаровых упаковок различие между структурами  $TiO<sub>2</sub>$  и CdCl<sub>2</sub> заключается в том, что в структуре рутила атомы титана занимают половину октаэдрических пустот в каждом плотноупакованном слое из атомов кислорода, в то время как в структуре CdCl<sub>2</sub> заселенность октаэдрических пустот в плотноупакованном слое из атомов хлора различается. А именно наблюдается чередование слоев с точки зрения их заселенности – в первом

45

слое заполнены все октаэдрические пустоты атомами кадмия, во втором – все октаэдрические пустоты вакантны, в третьем – снова все заняты атомами кадмия, в четвертом – снова все свободны. Такая особенность в заселении октаэдрических пустот атомами кадмия обусловливает слоистость структуры хлорида кадмия.

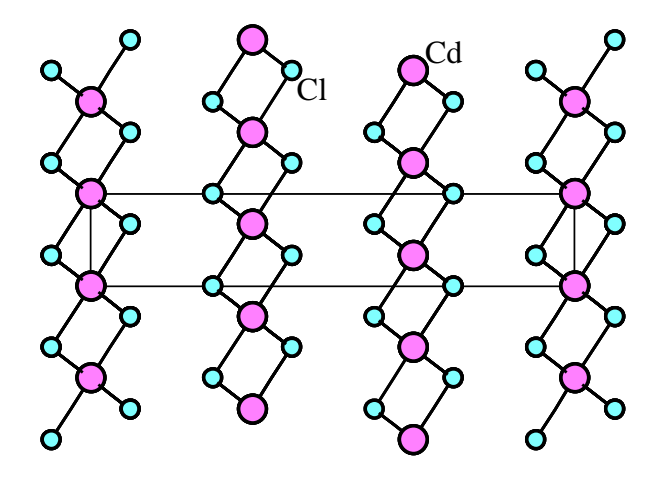

Рис. 4. Проекция кристаллической структуры CdCl<sub>2</sub> на плоскость (100). Также показана элементарная ячейка

Еще одним немаловажным параметром, который следует указывать при описании любого слоистого кристалла, являются расстояния между соседними слоями. Из рис. 4 следует наличие трех кристаллографически неэквивалентных слоев, которые чередуются друг с другом, в случае структуры CdCl<sub>2</sub>. Тем не менее, расстояния между всеми парами соседних слоев одинаковые и имеют значение 5.831 Å.

### *Цепочечные кристаллы*

Примером цепочечного кристалла, т.е. кристалла, содержащего бесконечно распространяющиеся химически связанные структурные фрагменты в одном направлении, может служить структура α-BeCl<sub>2</sub>. В табл. 3 приведены основные кристаллоструктурные πараметры α-BeCl<sub>2</sub>.

| Формула соединения             | BeCl <sub>2</sub>                                         |  |  |  |
|--------------------------------|-----------------------------------------------------------|--|--|--|
| Пространственная группа, Z, Z' | <i>Ibam</i> , 4, 1                                        |  |  |  |
| <i>R</i> -фактор               | 0.0270                                                    |  |  |  |
| Параметры элементарной ячейки  |                                                           |  |  |  |
| $a, \AA$                       | 5.2850                                                    |  |  |  |
| $b, \AA$                       | 9.8070                                                    |  |  |  |
| $c, \AA$                       | 5.2270                                                    |  |  |  |
| $\alpha,$ $^{\circ}$           | 90                                                        |  |  |  |
| $\beta,$ $^{\circ}$            | 90                                                        |  |  |  |
| $\gamma$ , $^{\circ}$          | 90                                                        |  |  |  |
| Координаты атомов              |                                                           |  |  |  |
| Атомы Ве                       | (0, 0, 0.25)                                              |  |  |  |
| <b>Атомы C1</b>                | (0.20700, 0.11171, 0)                                     |  |  |  |
| Геометрические характеристики  |                                                           |  |  |  |
| Координационное число Ве       | 4                                                         |  |  |  |
| Координационное число Cl       | $\overline{2}$                                            |  |  |  |
| Координационный полиэдр Cd     | Тетраэдр                                                  |  |  |  |
| Координационный полиэдр Cl     | Уголковый                                                 |  |  |  |
| Кристаллохимическая формула    | BeCl <sub>4/2</sub>                                       |  |  |  |
| $d$ (Be–Cl), $\AA$             | $2.026 \times 4$                                          |  |  |  |
|                                | $114.6 \times 2$                                          |  |  |  |
| $\angle$ (Cl-Be-Cl), $\circ$   | $99.7\times2$                                             |  |  |  |
|                                | $114.5\times2$                                            |  |  |  |
| Библиографические данные       |                                                           |  |  |  |
| Код коллекции ICSD             | 86440                                                     |  |  |  |
| Авторы                         | С.И. Троянов                                              |  |  |  |
| Журнал                         | Журнал неорганической химии<br>2000. T. 45. № 9. C. 1619. |  |  |  |

Таблица 3. Кристаллоструктурная информация по цепочечному кристаллу  $\alpha$ -BeCl<sub>2</sub>

Как и в случае каркасных или слоистых кристаллов, описание цепочечного кристалла включает в себя ту же необходимую информацию, приведенную в табл. 3, а также некоторые дополнительные особенности, которые обсудим далее.

Поскольку структура α-BeCl<sub>2</sub> содержит бесконечные цепи, необходимо указать направление их распространения в структуре кристалла. Для этого, как и в случае слоистых кристаллов, оказывается удобно обозначить с помощью миллеровских индексов (hkl) плоскость, которая располагается перпендикулярно направлению цепочек. В случае структуры  $\alpha$ -BeCl<sub>2</sub>, бесконечные цепи располагаются перпендикулярно плоскости (001). Поэтому при описании обсуждаемой цепочечной структуры удобно привести проекцию на плоскость (001), как это показано на рис. 5. Также можно привести индекс узлового ряда [pqr], описывающий направление распространения цепочек в кристалле. В случае структуры  $\alpha$ -BeCl<sub>2</sub> данный узловой ряд имеет индекс [001].

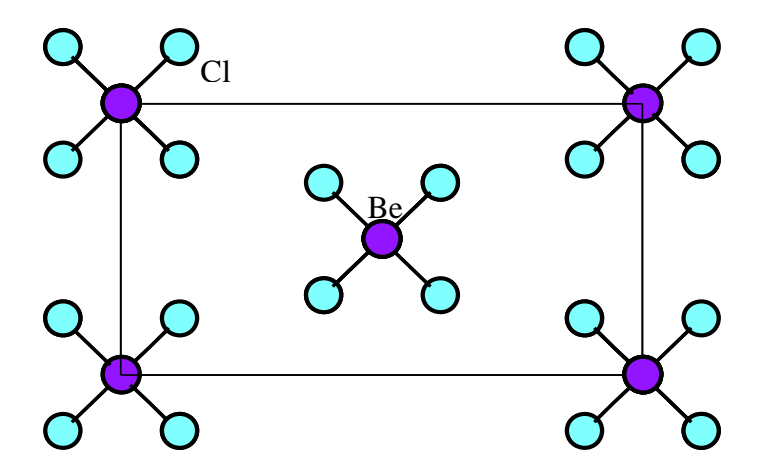

Рис. 5. Проекция кристаллической структуры α-BeCl<sub>2</sub> на плоскость (001). Также показана элементарная ячейка

Немаловажным параметром цепочек является период повторяемости - трансляционный вектор, связывающий кристаллографически-эквивалентные атомы. В случае структуры  $\alpha$ -BeCl<sub>2</sub> такой вектор соответствует трансляции с и равен 5.227 Å.

Отметим, что в отличие от ранее рассмотренных структур, структура α-BeCl, включает в себя тетраэлрически-координированные атомы металла, в то время как в структурах рутила и CdCl<sub>2</sub>, атомы металла образовывали по шесть химических связей. Таким образом, атомы бериллия образуют КП в виде тетраэдра, связанные друг с другом общими ребрами, в результате чего образуются ленты.

Для цепочечных кристаллов следует также указывать расстояния между соседними цепочками. В структуре α-BeCl2 каждая Весодержащая цепь окружена шестью другими Ве-содержащими цепочками, что видно из рис. 5 (с учетом повторяемости элементарной ячейки). При этом две из них располагаются на расстоянии 5.285 Å и четыре – на расстоянии 5.570 Å.

#### Молекулярные кристаллы

Значительный объем кристаллов органических соединений представлен молекулярно-построенными кристаллами. Атомы, слагающие ту или иную органическую молекулу, связаны друг с другом ковалентными связями, в то же время сами молекулы, упаковываясь в кристалл, проявляют друг по отношению к другу лишь слабые ван-дер-ваальсовы взаимодействия, а иногда и специфические взаимодействия, такие как водородная связь, галогенная связь и др. Благодаря тому, что структура таких кристаллов основана на нескольких типах связей (по меньшей мере ковалентной и ван-дер-ваальсовой), такие кристаллы называют гетеродесмическими.

В качестве примера, рассмотрим структуру бифенила, основная кристаллоструктурная информация по которому представлена в

табл. 4. Бифинил – органическое ковалентно построенное соединение. Формирование кристалла бифенила обусловлено проявлением между молекулами ван-дер-ваальсовых взаимодействий, а именно – дисперсионных сил.

| Формула соединения                   | $C_{12}H_{10}$              |  |  |  |
|--------------------------------------|-----------------------------|--|--|--|
| Пространственная группа, Z, Z'       | $P2_1/c$ , 4, 1             |  |  |  |
| $R$ -фактор                          | 0.0230                      |  |  |  |
| Параметры элементарной ячейки        |                             |  |  |  |
| $a, \AA$                             | 9.4441                      |  |  |  |
| $b, \AA$                             | 5.5793                      |  |  |  |
| $c, \AA$                             | 7.8441                      |  |  |  |
| $\frac{\alpha}{\cdot}$ γ, $^{\circ}$ | 90                          |  |  |  |
| $\beta$ , $\circ$                    | 94.08                       |  |  |  |
| Координаты атомов                    |                             |  |  |  |
|                                      | (0.42460, 0.50141, 0.46490) |  |  |  |
|                                      | (0.32966, 0.32037, 0.50430) |  |  |  |
|                                      | (0.18834, 0.32498, 0.43969) |  |  |  |
| Атомы С                              | (0.13823, 0.50991, 0.33333) |  |  |  |
|                                      | (0.23129, 0.68973, 0.29157) |  |  |  |
|                                      | (0.37234, 0.68575, 0.35701) |  |  |  |
| Атомы Н                              | (0.36493, 0.17416, 0.58717) |  |  |  |
|                                      | (0.11675, 0.18454, 0.47470) |  |  |  |
|                                      | (0.02804, 0.51379, 0.28522) |  |  |  |
|                                      | (0.19521, 0.83356, 0.20675) |  |  |  |
|                                      | (0.44251, 0.82910, 0.32240) |  |  |  |
| Геометрические характеристики        |                             |  |  |  |
| Координационное число С              | 3                           |  |  |  |
| Координационное число Н              | 1                           |  |  |  |
| Координационный полиэдр С            | Плоский треугольник         |  |  |  |
| $d$ (C-C), $\AA$                     | 1.388-1.490                 |  |  |  |
| $d$ (C-H), $\AA$                     | $1.081 - 1.085$             |  |  |  |

Таблица 4. Кристаллоструктурная информация по молекулярному кристаллу бифенила

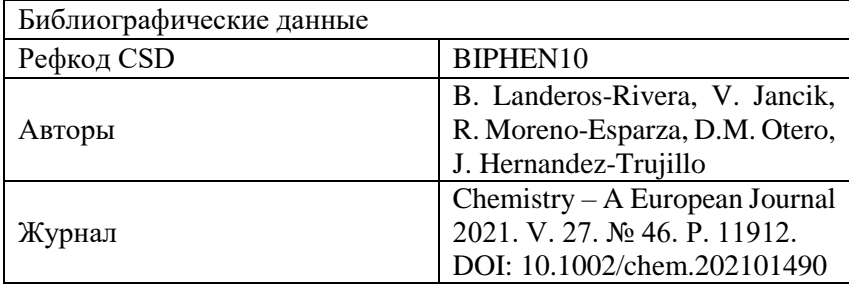

От описания стандартных параметров, характерных для любых типов кристаллов и подробно рассмотренных выше на примере каркасного кристалла, перейдем сразу к особенностям описания строения молекулярных кристаллов. Поскольку структура бифенила – молекулярная, при ее описании нет необходимости приводить какие-то особенные проекции на ту или иную плоскость, как это делается в случае слоистых и цепочечных кристаллов. В случае описания молекулярных кристаллов, можно приводить проекцию кристаллической структуры на любую плоскость – важным в этом случае является лишь информативность такой проекции. Например, на рис. 6 представлены проекции элементарной ячейки структуры бифенила на плоскости (100), (010) и (001). Как видно из рис. 6, наименее удачной проекцией элементарной ячейки структуры бифенила является проекция на плоскость (001), на которой молекулы накладываются друг на друга (рис. 6в), затрудняя при этом восприятие строения кристалла.

В случае молекулярно-построенных структур важным параметром при описании является молекулярное координационное число – число молекул, окружающих данную в структуре кристалла. Обратим внимание читателя, что атомное КЧ показывает число атомов, связанных с данным сильными химическими взаимодействиями, в то время как молекулярное КЧ характеризует число

51

молекул, связанных с данной слабыми ван-дер-ваальсовыми взаимодействиями. В случае рассматриваемой структуры бифенила молекулярное КЧ равно 14.

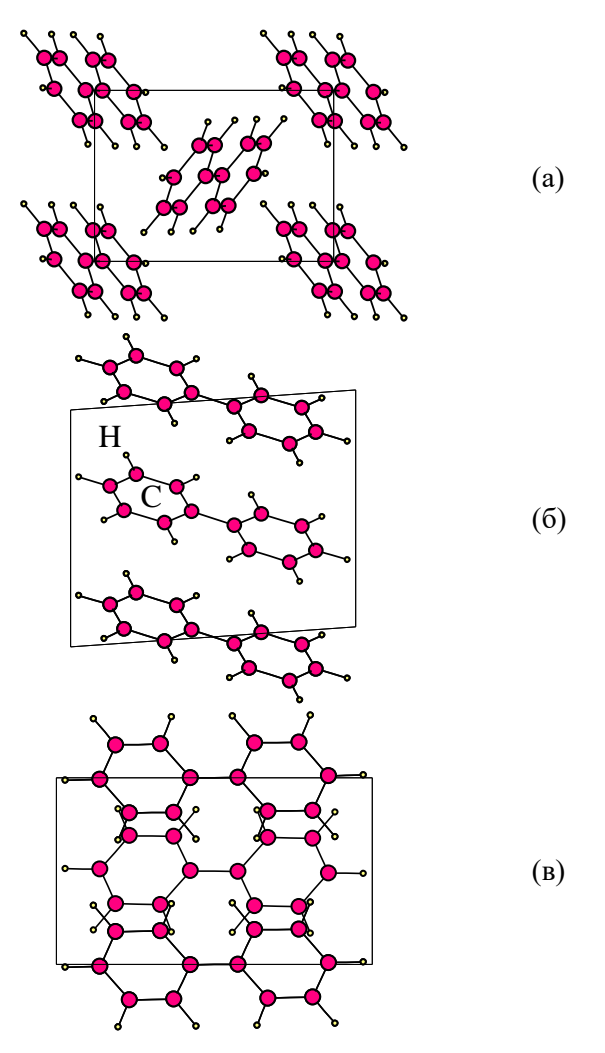

Рис. 6. Проекции элементарной ячейки кристаллической структуры бифенила на плоскости (100) (а), (010) (б) и (001) (в)

## Кристаллы координационных соединений

Круг слоистых кристаллов не ограничивается только такими случаями, когда в пределах слоев между атомами реализуются химические связи, а сами слои связаны друг с другом слабыми вандер-ваальсовыми взаимодействиями. Часто к слоистым кристаллам относят и такие кристаллы, структуры которых содержат слои из ковалентносвязанных атомов, в то время как между слоями располагаются положительно- или отрицательно-заряженные ионы, связывающие слои друг с другом посредством реализации ионных взаимодействий. Примерами таких кристаллов являются координационные соединения, в частности, тетрафтороникелат калия К<sub>2</sub>NiF<sub>4</sub>, основная структурная информация о котором представлена в табл. 5.

| Формула соединения             | $K_2NiF_4$                      |  |  |  |
|--------------------------------|---------------------------------|--|--|--|
| Пространственная группа, Z, Z' | I4/mmm, 2,1                     |  |  |  |
| <i>R</i> -фактор               | 0.0223                          |  |  |  |
| Параметры элементарной ячейки  |                                 |  |  |  |
| $a, b, \AA$                    | 4.0120                          |  |  |  |
| $c, \AA$                       | 13.0760                         |  |  |  |
| $\alpha, \beta, \gamma,$ °     | 90                              |  |  |  |
| Координаты атомов              |                                 |  |  |  |
| <b>Атомы К</b>                 | (0, 0, 0.35390)                 |  |  |  |
| Атомы Ni                       | (0, 0, 0)                       |  |  |  |
| Атомы Е                        | (0, 0, 0, 15300)<br>(0.5, 0, 0) |  |  |  |
| Геометрические характеристики  |                                 |  |  |  |
| Координационное число К        | 9                               |  |  |  |
| Координационное число Ni       | 6                               |  |  |  |
| Координационное число F        | 6                               |  |  |  |

Таблица 5. Кристаллоструктурная информация по кристаллу координационного соединения  $K_2N$ 

Окончание табл. 5

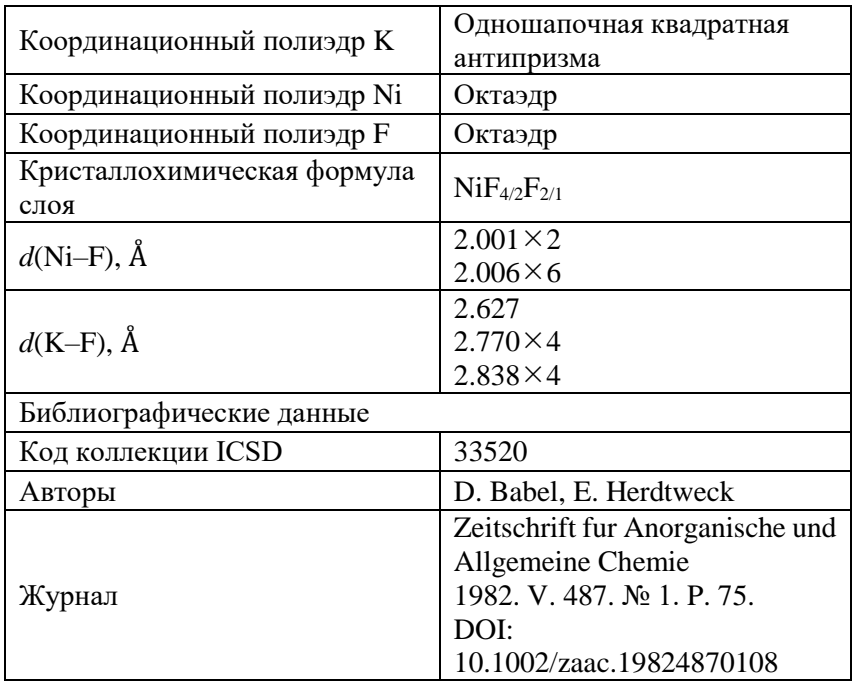

Структура К<sub>2</sub>NiF<sub>4</sub>, на первый взгляд, может показаться каркасной, поскольку все атомы, слагающие ее, связаны сильными взаимодействиями друг с другом в трехмерный каркас, как это показано на рис. 7.

Однако более детальный анализ обсуждаемой структуры показывает, что кристалл K<sub>2</sub>NiF<sub>4</sub> можно рассматривать в качестве слоистого. Для выделения слоев в структуре  $K_2N$ iF<sub>4</sub> необходимо учесть, что атомы фтора и никеля связаны друг с другом по большей мере ковалентными взаимодействиями - связь Ni-F является ковалентной полярной связью, образованной по донорно-акцепторному механизму между ионами Ni<sup>2+</sup> и F<sup>-</sup>. В то же время атомы калия связаны с атомами фтора ярко выраженными ионными взаимодействиями, в пользу чего говорит существенная разница в электроотрицательности атомов калия (0.82 по Полингу) и фтора (3.98 по Полингу), а также достаточно высокое координационное число атомов калия - девять. В результате этого данный кристалл является гетеродесмическим, т.е. построенным на нескольких типах химической связи (в данном случае ионной и ионно-ковалентной).

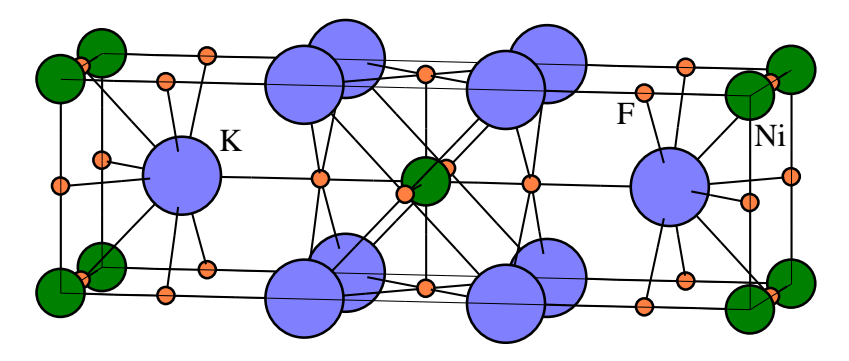

Рис. 7. Фрагмент структуры КэNiF<sub>4</sub>. соответствующий одной элементарной ячейке

Данный факт позволяет рассматривать кристалл в качестве слоистого, в котором каждый ковалентно-связанный слой представлен октаэдрами NiF<sub>6</sub>, сочлененными друг с другом общими вершинами посредством общих атомов фтора, располагающихся в экваториальных позициях КП атомов никеля. При этом роль катионов калия заключается в ионном связывании отрицательно заряженных никельсодержащих слоев друг с другом в трехмерный каркас. Расстояние между слоями отвечает половине трансляции с. что соответствует величине 6.538 Å.

При рассмотрении отдельных никельсодержащих слоев становится видна различная кристаллоструктурная роль двух кристаллографически неэквивалентных атомов фтора. Несмотря на то, что атомы  $F(1)$  и  $F(2)$  имеют одинаковое КЧ 6, атомы  $F(1)$  образуют

одну связь с атомом никеля и пять связей с атомами калия, в то время как атомы F(2) реализуют две связи с атомами никеля и четыре связи с атомами калия. Благодаря этому, никельсодержащие слои могут быть описаны следующей кристаллохимической формулой NiF<sub>4/2</sub>F<sub>2/1</sub>, которая указывает на наличие двух принципиально разных атомов фтора по отношению к атомам никеля - одна половина атомов фтора по отношению к атомам никеля играет роль мостиковых лигандов, в то время как оставшиеся атомы фтора по отношению к атомам никеля являются концевыми. Обсуждаемые слои распространяются параллельно плоскости (001), как это показано на рис. 8.

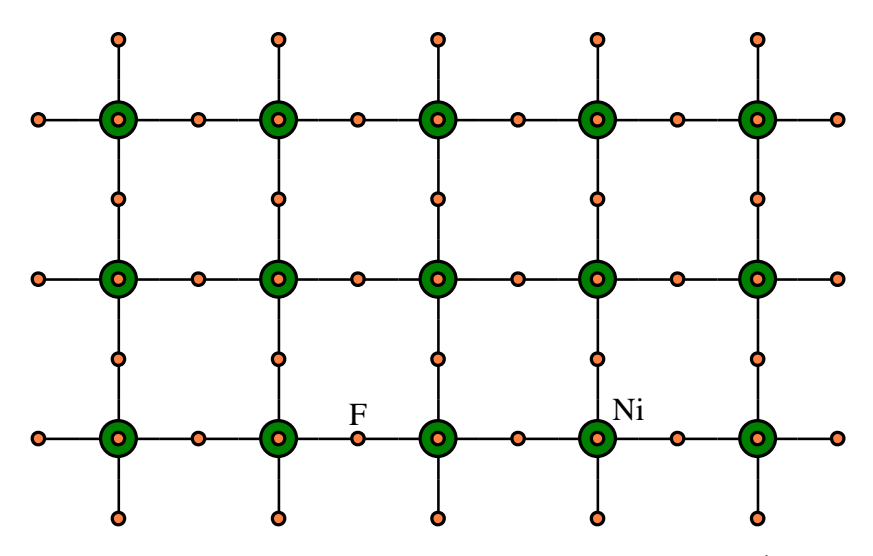

Рис. 8. Проекция ковалентно-связанного слоя из октаэдров NiF<sub>6</sub> в кристалле  $K_2N$ i $F_4$  на плоскость (001)

Также оказывается не лишним краткое описание КП атомов внешнесферных катионов. Как указано в табл. 5, атомы калия образуют 9 связей К-F, при этом девять атомов фтора окружают каждый атом калия по вершинам одношапочной квадратной антипризмы.

Следует отметить, что, рассуждая аналогичным образом, в гетеродесмических структурах можно выделять не только ковалентно-построенные слои, но и ковалентно-построенные цепочки, как, например, в структуре КРО<sub>3</sub>. Условно, соединение КРО<sub>3</sub> можно рассматривать как координационно-построенное - роль центрального атома играет атом фосфора, который координирует атомы кислорода, в то время как ионы калия являются внешнесферными противоионами. При таком рассмотрении атомы фосфора и кислорода связаны между собой полярными ковалентными связями с формированием бесконечных цепей, а ионы калия участвуют в электростатических взаимодействиях с такими цепями, связывая их в трехмерный каркас. Таким образом, структуру KPO<sub>3</sub> можно описывать как цепочечную подобно тому, как было показано выше.

В том случае, если описывается координационное соединение, содержащее лиганд, в котором имеется больше одного донорного атома, необходимо указать дентатность такого лиганда и привести более развернутую кристаллохимическую формулу, нежели в предыдущих примерах. Для этого рассмотрим структуру карбоната уранила UO<sub>2</sub>CO<sub>3</sub> (рефкод 27053), которая представляет собой слоистый кристалл, в котором слои распространяются параллельно плоскости (010). Обратим внимание читателя на многоатомный лиганд - карбонат-анион, который, обладая тремя атомами кислорода, потенциально может выступать в качестве тридентатного лиганда. Напомним, что дентатность показывает число донорных атомов лиганда, которые образуют химические связи с атомами комплексообразователями. В случае структуры карбоната уранила все три донорных атома кислорода карбонат-аниона участвуют в связывании атомов урана. При этом, каждый из атомов кислорода образует по две связи с атомами урана, однако это не означает, что в целом карбонат-анион координируется шестью атомами урана. На рис. 9 показан фрагмент кристаллической структуры карбоната уранила,

из которого видно, что атомы кислорода карбонат-иона имеют различную кристаллоструктурную роль.

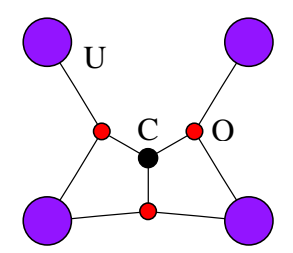

Рис. 9. Связывание атомов урана карбонат-анионом в структуре  $UO_2CO_3$  с рефкодом 27053

Особенности координации тех или иных лигандов выражаются в кристаллохимических формулах, подробно о которых читатель может узнать в научных статьях [13, 14]. В случае обсуждаемой структуры карбоната уранила, ионы  $CO<sub>3</sub><sup>2-</sup>$  обладают типом координации  $T^{22}$ -44, что указывает на тридентатность лиганда (буква T), а также на то, что карбонат-ион связывает два атома монодентатно-(первая «2» в индексе) и два атома бидентатно (вторая «2» в индексе). Две «4» после тире означают, что в результате такой координации образуются два четырехчленных цикла.

Следует отметить, что понятие дентатность чаще всего применяется по отношению к о-донорным лигандам, т.е. лигандам, образующим связь с центральным атомом-комплексообразователем за счет неподеленной электронной пары, располагающейся на несвязывающей орбитали. Однако имеется целый класс соединений, представленный преимущественно металлоорганическими соединениями, в которых лиганд образует связь с атомом металла-комплексообразователя за счет п-электронной плотности, заселяющей связывающие орбитали в лиганде. Таким образом, в обсуждаемом случае металл-комплексообразователь образует связь с лигандом посредством взаимодействия с электронной плотностью не одного

конкретного атома, что приводит к некорректному использованию термина дентатность, - и в этом случае правильнее использовать понятие гаптичности. Гаптичность - число р-орбиталей, образующих сопряженную п-электронную систему и участвующих в связывании с атомом комплексообразователем. Классическим примером структуры, содержащей дигаптолиганд (т.е. лиганд, связанный с центральным атомом за счет двух сопряженных р-орбиталей) является соль Цейзе - моногидрат трихлоро(этилен)платината калия  $K[Pt(CH_2=CH_2)Cl_3] \cdot H_2O$ , в котором атом платины координирует молекулу этилена за счет п-электронной плотности.

## Описание кристаллической структуры нового комплексного соединения уранила

В данном параграфе приведены примеры «стандартного» описания кристаллических структур комплексных соединений, содержаших ионы уранила  $UO_2^{2+}$ . С учетом особенностей описания кристаллов различных типов, рассмотренных выше, данный параграф можно рассматривать в качестве руководства к действию после того, как исследователю наконец-то удалось получить заветный .cif файл с информацией о трехмерной структуре нового комплексного соединения уранила. Приведенное здесь описание является примерно однотипным для всех научных работ: для курсовых и выпускных квалификационных работ студентов, для магистерских, кандидатских и докторских диссертаций, для научных статей в международных журналах и др.

Первое, что необходимо сделать, это заполнить таблицу с названием «Кристаллографические данные, параметры эксперимента и уточнения структуры». Примером такой таблицы на русском и английском языках, составленной на основе данных из приведенного в главе 1 .cif файла, является табл. 6. Также в этой

59

таблице приведены метки, из которых берется соответствующая информация в .cif файле, что позволяет использовать табл. 6 в качестве шаблона для составления других таблиц с новыми структурными данными.

Таблица 6. Пример таблицы с кристаллографическими данными, данными о параметрах эксперимента и уточнения кристаллической структуры (на русском и английском языках). В правом столбце таблицы также приведены метки, из которых берется соответствующая информация в .cif файле

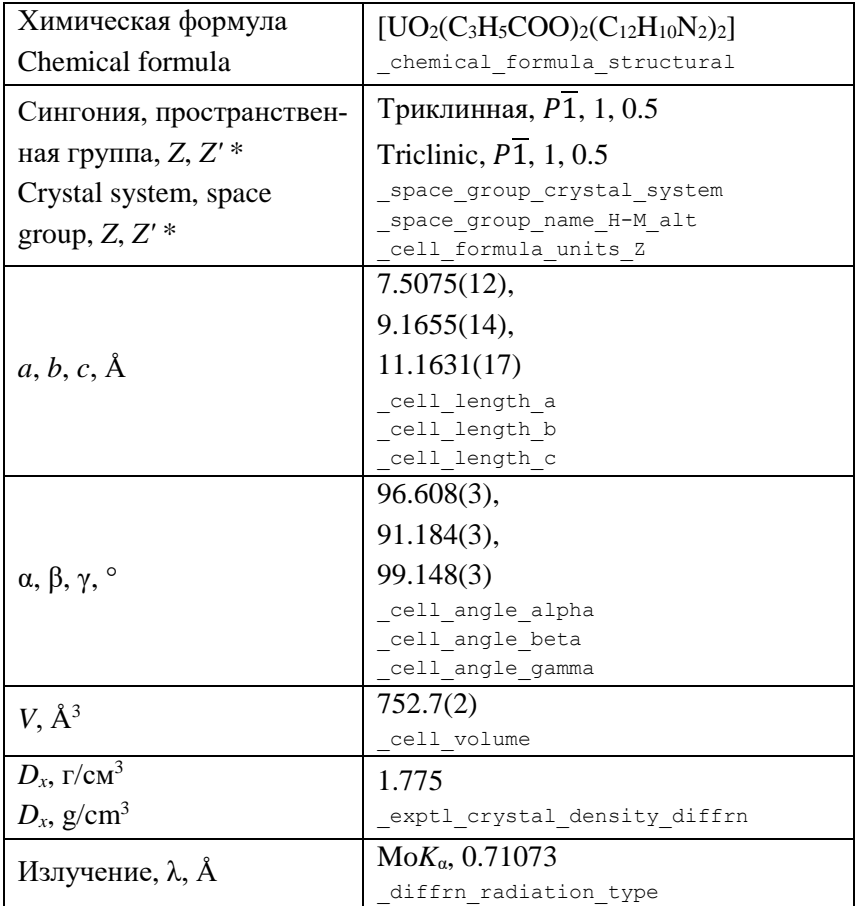

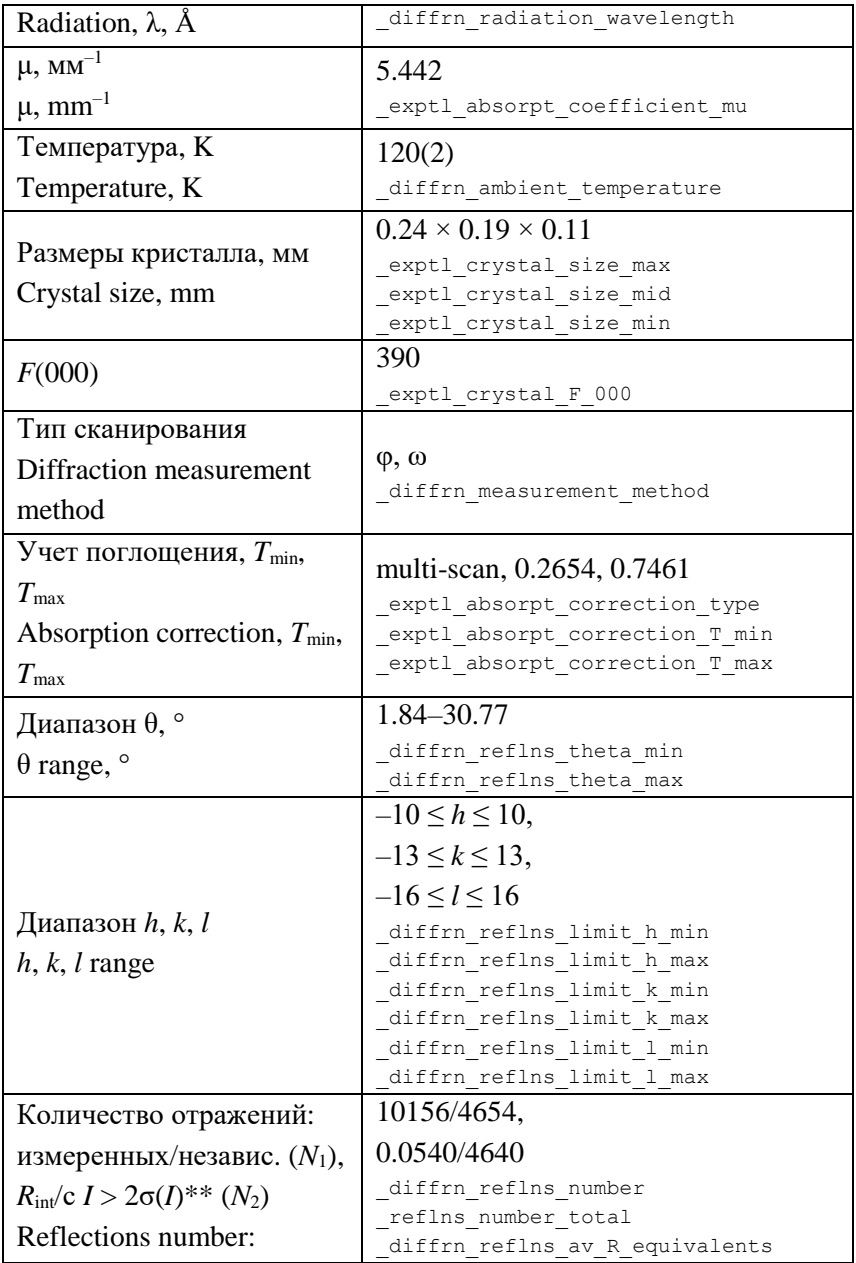

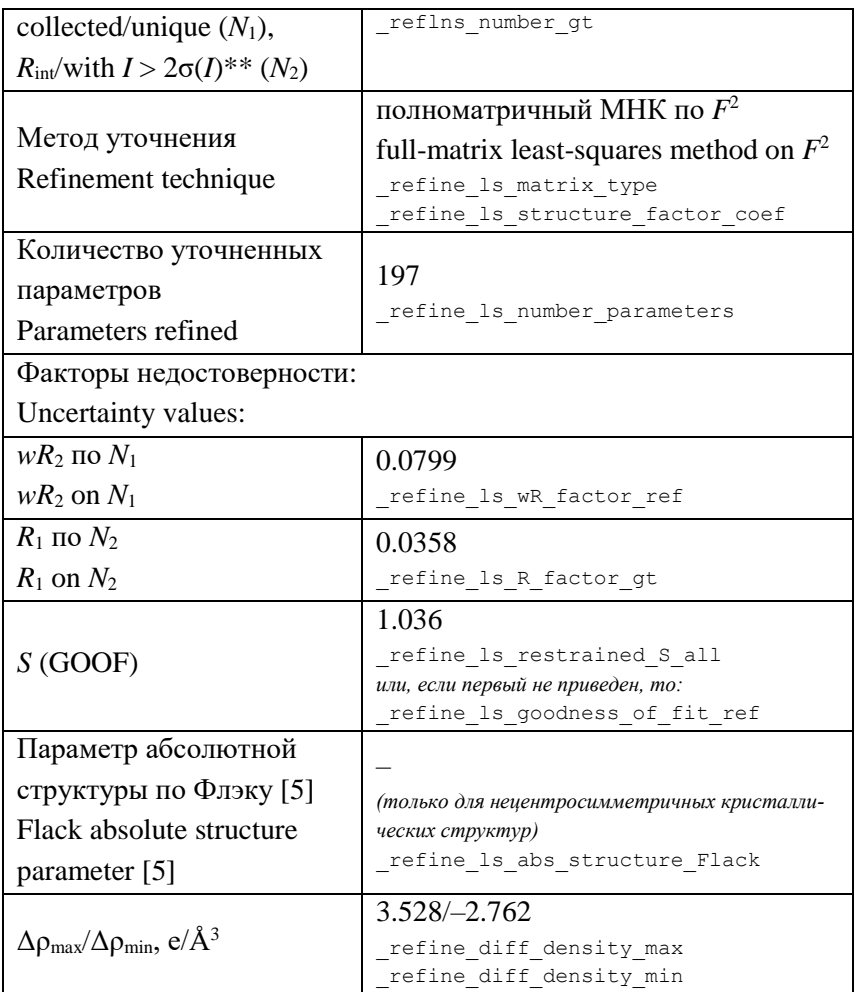

\* Значение Z' в . cif файле не приводится и рассчитывается самостоятельно.

\*\* Пороговое значение интенсивности, обычно основанное на кратных значениях  $\sigma(I)$  и задающееся меткой reflns threshold\_expression. Этот порог служит для выделения отражений со значительной интенсивностью, которые используются при расчете «классического» R-фактора, указываемого в метке refine 1s R factor gt.

Помимо табличных данных, часть информации о проведенном рентгеноструктурном эксперименте предоставляется в виде текста в соответстующем разделе в научной работе. В том числе в этом разделе следует указать любую специальную информацию, которая в .cif файле также приведена в виде текста в соответствующих метках (указано в комментариях в примере .cif файла в главе 1). Чаще всего в этом разделе указывают название экспериментального оборудования, методику измерений, примененное излучение, исполькомпьютерное программное обеспечение, зованное метод расшифровки структуры, способ уточнения позиций атомов водорода и др. (оформляется вместе со специалистом, проводившим рентгеноструктурный эксперимент).

Следующим шагом в описании новой кристаллической структуры, содержащей катионы уранила, является указание основных длин связей и валентных углов. Особенность координационных соединений уранила заключается в том, что лиганды координируются катионом  $UO_2^{2+}$  таким образом, чтобы располагаться в экваториальной плоскости. Аксиальные позиции координационного полиэдра атома U(VI), представленного как правило *п*-гональной бипирамидой, занимают атомы кислорода диоксокатиона. Так, в случае структуры β-Cs3UO<sub>2</sub>(NCS)<sub>5</sub> КП атома урана представляет собой пентагональную бипирамиду UO<sub>2</sub>N<sub>5</sub> с атомами кислорода в аксиальных позициях (рис. 10). Необходимо привести значения длин связей  $d(U=O)$ ,  $d(U=N)$  и величин валентных углов. Пентагональная бипирамида характеризуется 15 различными углами между ее вершинами и центром, в котором располагается атом урана. Однако все эти углы приводить не следует, т.к. большинство из них окажется равными друг другу вследствие тех или иных симметрических преобразований. Обязательно необходимо указать угол O=U=O, который характеризует линейность или нелинейность ионов уранила, а также углы, в образовании которых участвуют кристаллографически независимые атомы, располагающиеся в экваториальной плоскости КП атома урана (табл. 7).

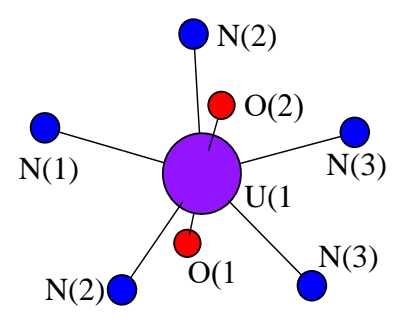

Рис. 10. Пентагонально-бипирамидальная координация атома урана в структуре β- $Cs<sub>3</sub>UO<sub>2</sub>(NCS)<sub>5</sub>$ 

Таблица 7. Основные длины связей *d* и валентные углы ω в структуре β- $Cs<sub>3</sub>UO<sub>2</sub>(NCS)<sub>5</sub>$ 

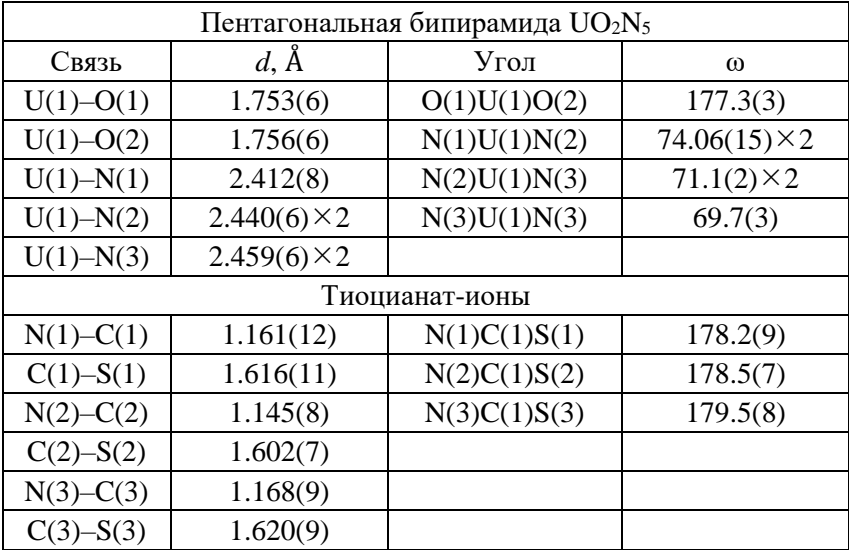

Также целесообразно приводить геометрические параметры лигандов, которые координируют катионы уранила. Вся необходимая информация содержится в .cif файле в соответствующих метках в циклах (100р), посвященных длинам связей и значениям валентных углов (см. пример .cif файла в главе 1). В качестве примера в табл. 7 такая информация приведена для структуры β-Cs<sub>3</sub>UO<sub>2</sub>(NCS)<sub>5</sub>.

Далее нужно оценить размерность структуры (молекулярная, цепочечная, слоистая или каркасная) и привести в описании специфическую для данного типа структуры информацию (как указано в соответствующих параграфах выше). Следует отметить, что связывание отдельных фрагментов кристаллической структуры (слоев, цепей, островных группировок) в трехмерный каркас может осуществляться не только с помощью электростатических взаимодействий с внешнесферными катионами, но и с помощью реализации системы водородных связей, галогенных связей или других типов взаимодействий. В этом случае необходимо привести отдельную таблицу, в которой будут указаны основные характеристики таких взаимодействий. Например, в структуре  $(NH_4)_3[UO_2(CH_3COO)_3]_2[UO_2(CH_3COO)(NCS)_2(H_2O)]$ в образовании водородных связей участвуют атомы водорода внутрисферной молекулы воды и атомы водорода внешнесферного катиона аммония, и необходимо привести в отдельной таблице параметры таких водородных связей (табл. 8, рис. 11).

| $D$ -H $\cdots$ A           | Расстояния, А |           |              | $Y_{\Gamma O\Pi}$<br>$D-H\cdots A$ , |
|-----------------------------|---------------|-----------|--------------|--------------------------------------|
|                             | $D \cdots A$  | $D-H$     | $H \cdots A$ | $\circ$                              |
| $O(10) - H(1) \cdots S(1)$  | 2.647(4)      | 0.81(4)   | 1.84(4)      | 177(6)                               |
| $N(3) - H(14) \cdots S(1)$  | 3.772(5)      | 0.90(6)   | 2.91(6)      | 160(4)                               |
| $N(3) - H(15) \cdots O(3)$  | 2.813(5)      | 0.92(5)   | 1.93(5)      | 161(5)                               |
| $N(3) - H(16) \cdots O(11)$ | 2.813(5)      | 0.93(5)   | 1.89(6)      | 174(5)                               |
| $N(3) - H(17) \cdots O(9)$  | 2.829(5)      | 0.925(19) | 2.13(4)      | 131(4)                               |

Таблица 8. Параметры водородных связей в структуре  $(NH_4)_3[UO_2(CH_3COO)_3]_2[UO_2(CH_3COO)(NCS)_2(H_2O)]$ 

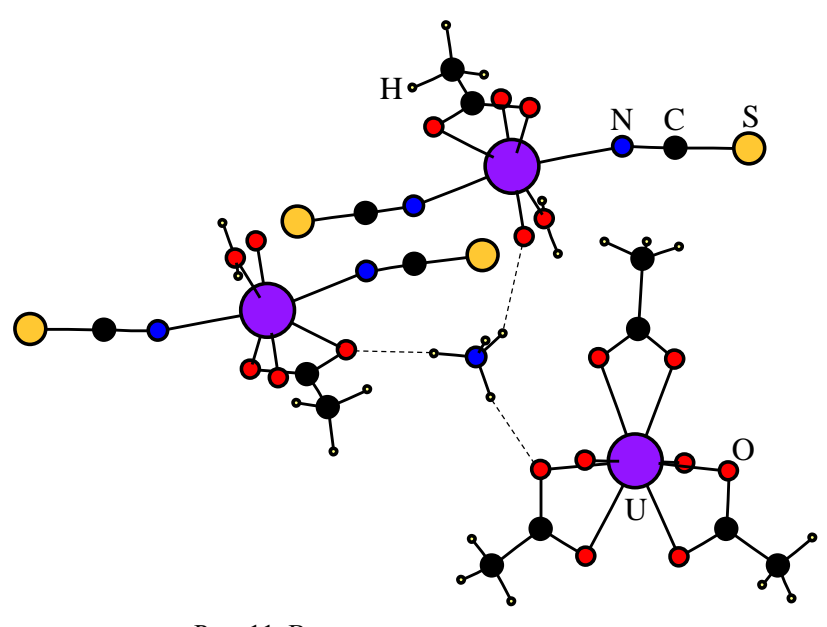

Рис. 11. Водородные связи в структуре  $(NH_4)_3[UD_2(CH_3COO)_3]_2[UD_2(CH_3COO)(NCS)_2(H_2O)]$ с участием катионов аммония

При описании водородных связей рассматриваются фрагменты  $D$ -H···A, где H - положительно поляризованный атом водорода,  $D$  – донор водородной связи (химически связан с атомом водорода),  $A$  – акцептор водородной связи (электроотрицательный атом, который предоставляет электронную плотность положительно поляризованному атому водорода). Ha примере структуры  $(NH_4)_3[UO_2(CH_3COO)_3]_2[UO_2(CH_3COO)(NCS)_2(H_2O)]$  в табл. 8 представлены основные геометрические характеристики водородных связей, которые необходимо указать при описании кристаллической структуры. В некоторых случаях соответствующая информация может быть представлена в .cif файле в цикле (loop),

посвященном водородным связям (соответствующие метки начинаются как qeom hbond, см. пример .cif файла в главе 1). Однако, даже в случае наличия этой информации в .cif файле, рекомендуется самостоятельный анализ водородных связей в специализированных компьютерных программах и при помощи универсальных методов анализа невалентных взаимодействий, например, при помощи построения полиэдров Вороного-Дирихле и компьютерного программного обеспечения Topos. Также желательно приведение классификации обнаруженных водородных связей по силе (слабые, средние, сильные) в соответствии с систематикой, представленной в работе [15].

Напоследок, при описании строения нового комплексного соединения уранила необходимо привести изображения фрагментов структуры, демонстрирующие ее ключевые особенности в подходящих ракурсах. В некоторых случаях, например, в некоторых научных журналах, требуется приведение так называемых ORTEP изображений структур, на которых атомы отрисовываются в виде отвечающих им тепловых эллипсоидов. Однако, такие изображения часто можно приводить не в основном тексте статьи, а в дополнительной информации, которая публикуется в электронном виде на сайте журнала и, в отличие от статьи, может иметь любой объем. В дополнительную информацию также можно помещать и некоторые таблицы и другую информацию, которые в явном виде не обсуждаются в основном тексте статьи.

# ГЛАВА 3. СПЕЦИАЛИЗИРОВАННЫЕ КОМПЬЮТЕРНЫЕ ПРОГРАММЫ ДЛЯ РАБОТЫ С .СІҒ ФАЙЛАМИ

Очень важное преимущество оформления кристаллографической информации при помощи языка разметки текста заключается в том, что она в таком виде может читаться не только человеком, но и машиной, которая позволяет вывести кристаллохимический анализ на более глубокий уровень. Для работы с кристаллическими структурами существует большое количество специализированных компьютерных программ, среди которых наибольшей популярностью пользуются Topos, Mercury, CrystalMaker и Vesta. Также существует компьютерная программа Jmol, которая хоть и может использоваться автономно как и другие перечисленные программы, но более известна в виде JSmol, являющегося интерактивным объектом веб-браузера, т.е. позволяет представлять трехмерные вращаемые модели кристаллических структур прямо на страницах веб-сайтов.

Далее поочередно рассмотрим компьютерные программы Topos, Mercury, CrystalMaker и Vesta в отдельности с приведением необходимого минимума информации для начала работы, с указанием ключевых особенностей каждой из них и с описанием возможностей изображений (включая экспорта полиэдрическое представление, ORTEP изображения, отрисовку огранки кристалла), видео анимаций и 3D моделей для использования в качестве рисунков в научных работах, в материалах презентаций и для 3D печати.

68

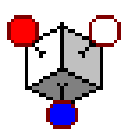

**Topos** 

Описание компьютерной программы и ключевые особенности Компьютерная программа Topos была разработана на кафедре неорганической химии Самарского университета. Основная ее особенность заключается в том, что в ней реализована идея стереоатомной модели строения кристаллов [11], в которой любой атом рассматривается как мягкая легко деформируемая сфера фиксированного объема. Кристаллохимический анализ здесь осуществляется в рамках разбиения пространства с помощью полиэдров Вороного-Дирихле. Координационные числа атомов рассчитываются по методу пересекающихся сфер или секторов, что позволяет выявлять наличие химических, специфических и других ван-дер-ваальсовых взаимодействий однозначно и точно [10]. Все это практически безгранично расширяет возможности разностороннего анализа кристаллических структур в компьютерной программе Topos.

#### Условия использования компьютерной программы

Компьютерная программа Topos предоставляется для некоммерческого использования бесплатно.

## Ссылка на компьютерную программу для приведения в научных работах

В случае использования компьютерной программы Тороѕ при оформлении научных работ необходимо указание ссылки: на русском языке ссылки [16], на английском языке ссылки [17].

Импорт структурных данных, просмотр основной кристаллографической информации и изменение стиля отображения струк $mvp$ 

Чтобы импортировать структуру в Topos, необходимо запустить компьютерную программу и выполнить команду Database -> Import. Далее необходимо выбрать анализируемый .cif файл структуры. Компьютерная программа далее попросит ввести название для новой базы структурных данных, в которую поместит импортируемую структуру (также можно выбрать уже существующую базу структурных данных для добавления в нее). Затем компьютерная программа попросит сначала подтвердить создание новой базы, после чего будет необходимо ввести код доступа. Код доступа можно применять для защиты информации, но по умолчанию следует использовать код доступа «1». После этого откроется окно выбранной базы структурных данных с записью, отвечающей новому импортированному соединению.

Чтобы посмотреть основные характеристики структуры, необходимо открыть карточку соединения двойным щелчком мыши по интересующей записи. Чтобы изобразить кристаллическую структуру соединения необходимо его выбрать щелчком мыши и выполнить команду Program → IsoCryst. В открывшемся окне необходимо в верхней панели инструментов нажать на символ карандаша, после чего появится изображение элементарной ячейки соединения в проекции на плоскость (001). Изменение стиля изображения возможно как при помощи многочисленных инструментов на нижней панели, так и в опциях IsoCryst (иконка с изображением восклицательного знака голубого цвета в верхней панели инструментов). Имеется возможность отрисовки координационных полиэдров и полиэдров Вороного–Дирихле. Возможностей подготовки ORTEP изображений и отрисовки огранки кристаллов не предусмотрено.

## *Инструменты для отображения необходимого фрагмента структуры*

Для отображения необходимого фрагмента структуры можно либо при помощи мыши и различных инструментов выделения выделять и удалять ненужные атомы, либо, наоборот, «достраивать» структуру по валентным и/или невалентным связям при помощи крайне удобной кнопки с иконкой зеленого росточка (рис. 12). При этом выбор типов связей, по которым осуществляется рост структуры и которые необходимо отображать/скрывать, осуществляется в опциях компьютерной подпрограммы IsoCryst.

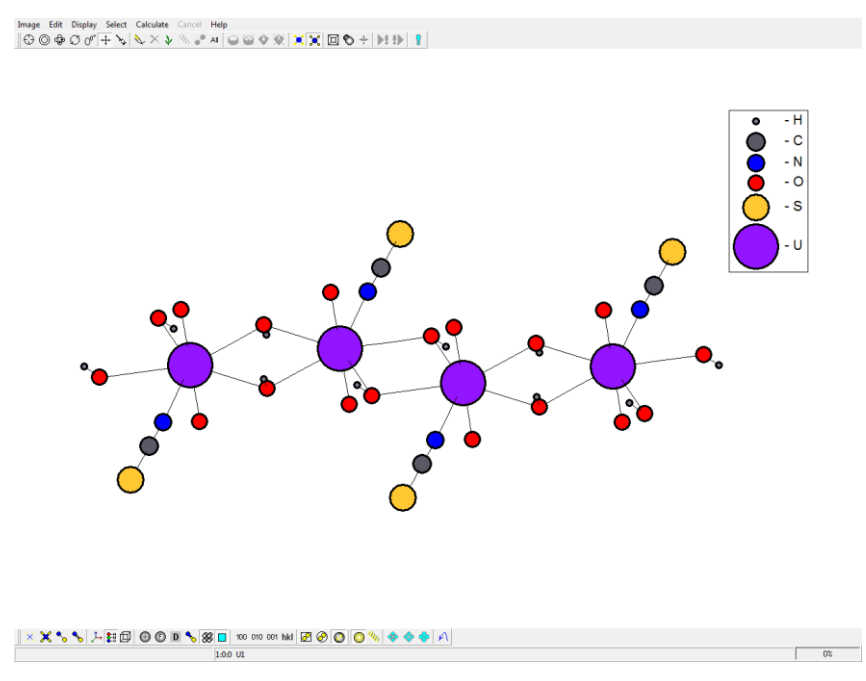

Рис. 12. Фрагмент цепочечного кристалла в компьютерной программе Topos

## *Экспорт изображений, видео анимаций, 3D моделей*

Для экспорта изображений в компьютерной программе Topos имеется только одна команда Image  $\rightarrow$  Copy, при выполнении которой в буфер обмена попадает изображенный на экране фрагмент структуры в разрешении, соответсвующем разрешению экрана монитора. Такое изображение можно в дальнейшем использовать в неизменном виде или обрабатывать в стороннем компьютерном программном обеспечении. Экспортировать векторные изображения, видео анимации или файлы 3D моделей структур в компьютерной программе Topos невозможно.

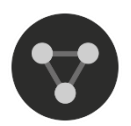

Mercury

Официальный сайт компьютерной программы https://www.ccdc.cam.ac.uk/solutions/software/mercury/

Описание компьютерной программы и ключевые особенности Mercury позволяет визуализировать кристаллические структуры, проводить анализ структурных данных. Позволяет генерировать растровые изображения высокого разрешения (при помощи POV-Ray), видео анимации и 3D модели. Также в Mercury реализована возможность экспорта файлов в специальном формате, подходящем для 3D печати фрагментов структур. Mercury позволяет отображать элементы симметрии пространственной группы кристалла, что очень удобно как при анализе строения кристаллов, так и при изучении основ кристаллохимии и других смежных дисциплин.

Кроме того, Мегсигу включает в себя множество встроенных инструментов для анализа структурных данных, постоянно дорабатываемых и пополняемых, включая, например, возможность растеоретических порошковых рентгенограмм чета И анализ склонности химических соединений к образованию водородных связей. Ну и одна из самых ключевых особенностей Mercury заключается в том, что она разрабатывается и поддерживается той же организацией Cambridge Crystallographic Data Centre (CCDC), что и «Кембриджский банк структурных данных» (CSD). По сути компь-
ютерная программа Mercury поставляется вместе с CSD и интегрирована в него, что косвенно подразумевает далекие перспективы компьютерной программы Mercury.

#### Условия использования компьютерной программы

Основной набор функций компьютерной программы Mercury является бесплатным для пользователей, но определенные специальные возможности становятся доступными только при приобретении лицензии на использование. Кафедра неорганической химии Самарского университета такой лицензией обладает.

# Ссылка на компьютерную программу для приведения в научных работах

В случае использования компьютерной программы Mercury при оформлении научных работ необходимо указание ссылки. На официальном сайте компьютерной программы Mercury на момент издания данного учебного пособия рекомендуется использование ссылки [18].

Импорт структурных данных, просмотр основной кристаллографической информации и изменение стиля отображения струк $mvp$ 

Чтобы начать работу с кристаллической структурой в Mercury, нужно открыть компьютерную программу и при помощи команды File  $\rightarrow$  Open... открыть интересующий .cif файл. На экране отобразятся полные (не осколочные) фрагменты структуры, распознанные компьютерной программой (рис. 13). При необходимости можно отобразить либо асимметричную часть элементарной ячейки, либо упаковку фрагментов структуры, при которой показывается вся элементарная ячейка с дополненными фрагментами (соответствующие кнопки внизу страницы). Основные кристаллографические характеристики можно посмотреть при нажатии на кнопку 'More Info'. В Mercury есть несколько удобных подготовленных стилей отображения структур для печатных публикаций, презентаций, 3D печати и др., но имеется и возможность самостоятельного выбора различных характеристик отображения атомов и связей, таких как цвет, размер, тип и др. Имеется возможность подготовки ORTEP изображений, отрисовки координационных полиэдров и огранки кристаллов. Возможностей отрисовки полиэдров Вороного–Дирихле не предусмотрено.

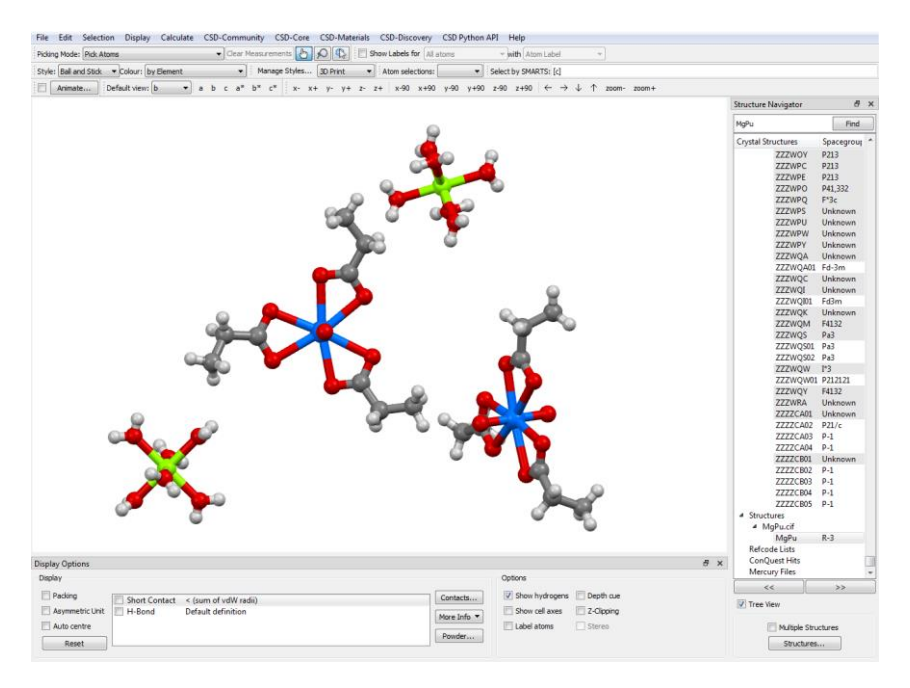

Рис. 13. Фрагмент кристаллической структуры в компьютерной программе Mercury

*Инструменты для отображения необходимого фрагмента структуры*

Чтобы изобразить необходимый фрагмент структуры удобно либо начать с отображения упаковки и потом при помощи мыши удалять/прятать ненужные атомы/молекулы, либо начать с минимального фрагмента, например, изображения асимметричной части элементарной ячейки, и использовать удобный инструмент Picking Mode → Reveal Symmetry Generated Molecules, отображающий симметрийно-зависимые атомы/молекулы в позициях, по которым осуществляется нажатие мышью. Также для полимерных структур удобной является функция Edit → Polymer Expansion, позволяющая с каждым нажатием «выращивать» следующие «слои» атомов относительно имеющегося фрагмента.

## Экспорт изображений, видео анимаций, 3D моделей

Чтобы экспортировать изображение структуры необходимо выполнить команду File  $\rightarrow$  Save As... и выбрать в качестве формата, например, PNG изображение. При таком выборе появится диалоговое окно, позволяющее задать разрешение итогового изображения и прозрачность фона. Кроме того, можно воспользоваться командой File  $\rightarrow$  POV-Ray Image... В этом случае откроется диалоговое окно, в котором можно также задать необходимое разрешение файла, установить некоторые характеристики стиля отображения структуры и даже сгенерировать кадры для последующего создания анимации. Все сгенерированные файлы сохраняются в выбранную папку для последующей работы с ними (например, чтобы создать видео анимацию из сгенерированных файлов необходимо использовать дополнительное компьютерное программное обеспечение). Для генерации файла для 3D печати модели структуры используется команда File  $\rightarrow$  Print in 3D..., при выполнении которой открывается диалоговое окно с возможностью выбора формата файла, размера модели и даже с возможностью автоматического генерирования поддержек при наличии нависающих частей в модели при необходимости. Экспорт векторных изображений в Mercury на момент издания данного учебного пособия не предусмотрен.

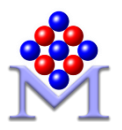

**CrystalMaker** 

Официальный сайт компьютерной программы https://crystalmaker.com/

## Описание компьютерной программы и ключевые особенности

CrystalMaker является, вероятно, одной из самых распространенных, разрекламированных и мощных компьютерных программ для работы с кристаллическими структурами. Позволяет генерировать изображения и анимации высокой четкости (в том числе векторные изображения), включая цветной 3D стерео режим, просмотр которого осуществляется в стереоочках для создания реалистичного эффекта объемной структуры. Также имеет возможность экспорта файлов для 3D печати.

Помимо визуализации CrystalMaker также обладает мощным функционалом по анализу структурных данных, включая возможность оптимизации структур по энергии, анализа порошковых рентдифракционных монокристаллов генограмм. картин  $\overline{c}$ стереографическими проекциями, данных просвечивающей электронной микроскопии и др. (некоторые функции реализованы в родственных компьютерных программах, устанавливаемых отдельно).

### Условия использования компьютерной программы

Использование компьютерной программы CrystalMaker возможно только при приобретении одной из разнообразных лицензий, представленных на официальном сайте. Кафедра неорганической химии Самарского университета обладает лицензией на использование компьютерной программы CrystalMaker.

*Ссылка на компьютерную программу для приведения в научных работах*

В случае использования компьютерной программы CrystalMaker при оформлении научных работ необходимо указание ссылки. На официальном сайте компьютерной программы CrystalMaker на момент издания данного учебного пособия рекомендуется использование ссылки [19].

*Импорт структурных данных, просмотр основной кристаллографической информации и изменение стиля отображения структур*

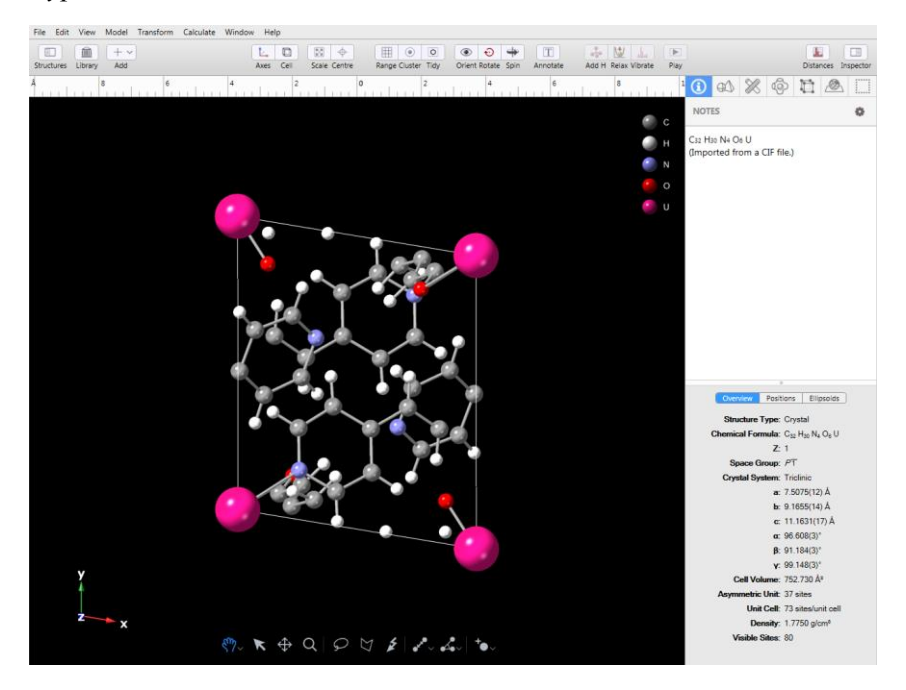

Рис. 14. Элементарная ячейка кристалла в компьютерной программе CrystalMaker

Чтобы приступить к анализу кристаллической структуры в компьютерной программе CrystalMaker, необходимо ее запустить и выполнить команду File  $\rightarrow$  Open... В открывшемся окне нужно выбрать интересующий .cif файл, после чего на экране отобразится 3D модель элементарной ячейки кристалла (см. рис. 14). Справа на экране отображается панель 'Inspector', в которой приведена основная кристаллографическая информация. Там же имеются широкие возможности по изменению стиля отображения структуры (размеры и цвета атомов, связей и прочее). Имеется возможность подготовки ORTEP изображений, отрисовки координационных полиэдров и огранки кристаллов. Возможностей отрисовки полиэдров Вороного–Дирихле не предусмотрено.

# *Инструменты для отображения необходимого фрагмента структуры*

Для отображения необходимого фрагмента структуры можно использовать различные варианты функции 'Range', где так или иначе задаются граничные значения координат x, y и z, в пределах которых отображаются все атомы структуры. Также имеется функция 'Cluster', позволяющая выбрать центральный атом и радиус сферы относительно него, в пределах которой будут отображаться атомы структуры. Кроме того, имеется набор удобных функций 'Tidy', включающий отображение только асимметричной части ячейки, одиночной молекулы, возможность достройки или удаления неполных молекул и др. Окончательный выбор отображаемых/скрываемых атомов можно осуществлять при помощи мыши поштучно.

#### *Экспорт изображений, видео анимаций, 3D моделей*

При экспорте изображений по команде File  $\rightarrow$  Export Graphics имеется возможность выбора либо пяти форматов растровой графики (TIFF, PNG, JPEG, BMP, GIF), либо формата XPS векторной графики. При выборе форматов растровой графики можно при помощи ползунка 'Magnification' выбрать необходимый размер итогового изображения, который отображается в поле 'Output Size'. При этом форматы XPS, TIFF и PNG допускают экспорт изображений с прозрачным фоном, что удобно для дальнейшего редактирования и создания многослойных изображений.

При экспорте видео анимации (File  $\rightarrow$  Export Video) открывается диалоговое окно с возможностью выбора оси вращения (Rotation Axis), количества кадров (Number of frames), продолжительности анимации (Duration). Также при помощи ползунка 'Scale' можно варьировать разрешение итогового видео файла.

Для экспорта 3D моделей структуры, в том числе для 3D печати, следует использовать команду File -> Export Graphics и выбирать форматы COLLADA или STL, являющиеся широко используемыми в 3D индустрии.

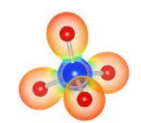

**Vesta** 

Официальный сайт компьютерной программы https://jp-minerals.org/vesta/en/

Описание компьютерной программы и ключевые особенности

Vesta в отличие от предыдущих компьютерных программ была создана несколькими энтузиастами и не обладает настолько же широкой поддержкой и темпами развития. Тем не менее, Vesta облавсем необходимым функционалом для визуализации лает кристаллических структур. В компьютерной программе реализованы достаточно большие возможности по выбору способа отрисовки атомов, связей различных типов, полиэдров, что совместно с возможностью генерирования изображений с высоким разрешением, включая векторные изображения, и интуитивно понятным интерфейсом делает Vesta очень удобным и привлекательным ресурсом для применения в учебной и научной деятельности для создания красивых изображений кристаллов. Возможность экспорта 3D моделей также предусмотрена, в том числе в форматах, пригодных для 3D печати.

Помимо отображения кристаллографических данных в Vesta реализована возможность отображения различных объемных данных при помощи изоповерхностей, таких как электронная плотность и ядерная плотность. Также есть возможность расчета теоретической порошковой рентгенограммы.

#### *Условия использования компьютерной программы*

Компьютерная программа Vesta предоставляется для некоммерческого использования бесплатно.

*Ссылка на компьютерную программу для приведения в научных работах*

В случае использования компьютерной программы Vesta при оформлении научных работ необходимо указание ссылки. На официальном сайте компьютерной программы Vesta на момент издания данного учебного пособия рекомендуется использование ссылки [20].

*Импорт структурных данных, просмотр основной кристаллографической информации и изменение стиля отображения структур*

Чтобы начать работу с кристаллической структурой, необходимо запустить компьютерную программу Vesta, выполнить команду File → Open… и выбрать целевой .cif файл. На экране отобразится элементарная ячейка с дорисованными неполными (осколочными) фрагментами структуры (рис. 15). Чтобы посмотреть основную кристаллографическую информацию о структуре, необходимо выполнить команду Edit  $\rightarrow$  Edit Data. Слева от изображения структуры имеется панель инструментов, позволяющая весьма свободно менять стили отображаемых атомов и связей. Имеется возможность подготовки ORTEP изображений, отрисовки координационных полиэдров и огранки кристаллов. Возможностей отрисовки полиэдров Вороного–Дирихле не предусмотрено.

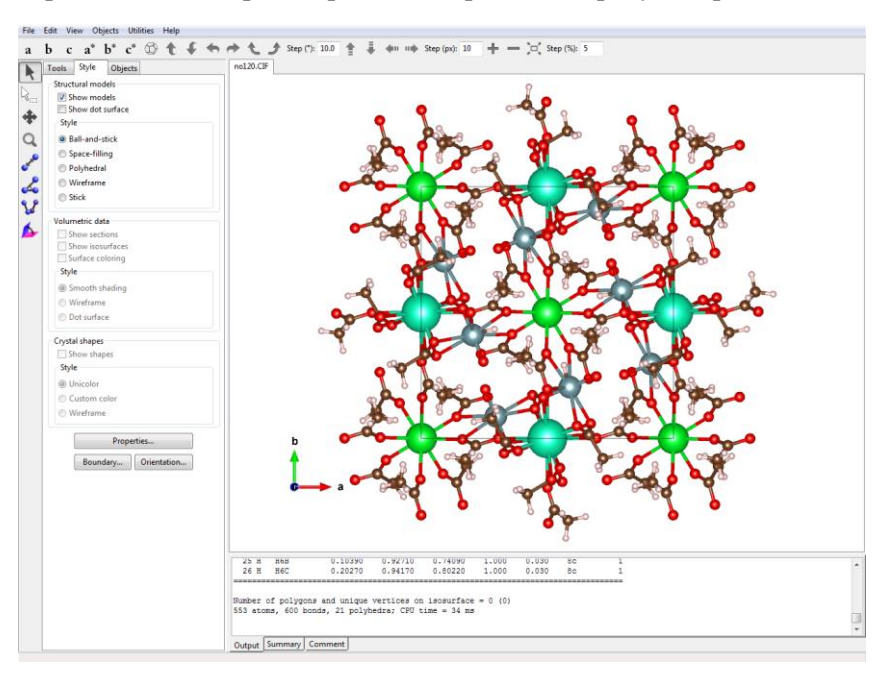

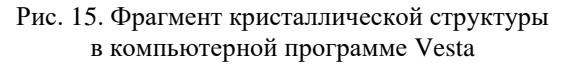

*Инструменты для отображения необходимого фрагмента структуры*

Чтобы отобразить на экране необходимый фрагмент структуры нужно пользоваться функцией 'Boundary…'. В ней есть возможность установления диапазона координат x, y и z для отображения

атомов, а также использования плоскостей, задаваемых миллеровскими индексами (*hkl*) и «отрезающих» определенные части структуры. Поштучно лишние атомы можно удалить при помощи выделения мышью двойным щелчком и нажатием клавиши 'Delete' на клавиатуре.

### *Экспорт изображений, видео анимаций, 3D моделей*

Для экспорта растровых изображений имеется команда File  $\rightarrow$ Export Raster Image…, позволяющая сохранить изображение в достаточно большом количестве разнообразных форматов. При этом будет возможность выбора значения параметра 'Scale', определяющего разрешение итогового файла. Экспорт векторных изображений, например, в форматах EPS или SVG возможен по команде File → Export Vector Image… Экспорт 3D моделей возможен, например, в формате VRML, широко применяемом в области 3D печати. Возможность экспорта видео анимаций в компьютерной программе Vesta не предусмотрена.

# БИБЛИОГРАФИЧЕСКИЙ СПИСОК

- 1. Hall S.R., Allen F.H., Brown I.D. The crystallographic information file (CIF): a new standard archive file for crystallography // Acta Cryst. 1991. V. A47, № 6. P. 655–685.
- 2. Bernstein H.J., Bollinger J.C., Brown I.D., Gražulis S., Hester J.R., McMahon B., Spadaccini N., Westbrook J.D., Westrip S.P. Specification of the Crystallographic Information File format, version 2.0 // J. Appl. Crystallogr. 2016. V. 49, № 1. P. 277–284.
- 3. Sheldrick G.M. A short history of SHELX // Acta Cryst. 2008. V. A64, № 1. P. 112–122.
- 4. Sheldrick G.M. Crystal structure refinement with SHELXL // Acta Cryst. 2015. V. C71, № 1. P. 3–8.
- 5. Parsons S., Flack H.D., Wagner T. Use of intensity quotients and differences in absolute structure refinement // Acta Cryst. 2013. V. B69, № 3. P. 249–259.
- 6. Spek A.L. checkCIF validation ALERTS: what they mean and how to respond // Acta Cryst. 2020. V. E76, № 1. P. 1–11.
- 7. Groom C.R., Bruno I.J., Lightfoot M.P., Ward S.C. The Cambridge Structural Database // Acta Cryst. 2016. V. B72, № 2. P. 171–179.
- 8. Taylor R., Wood P.A. A million crystal structures: the whole is greater than the sum of its parts // Chem. Rev. 2019. V. 119,  $\mathcal{N}$  16. P. 9427–9477.
- 9. Zagorac D., Müller H., Ruehl S., Zagorac J., Rehme S. Recent developments in the Inorganic Crystal Structure Database: theoretical crystal structure data and related features // J. Appl. Crystallogr. 2019. V. 52, № 5. P. 918–925.
- 10. Сережкин В.Н., Михайлов Ю.Н., Буслаев Ю.А. Метод пересекающихся сфер для определения координационного числа атомов в структуре кристаллов // Журнал неорганической химии. 1997. Т. 42, № 12. С. 2036–2077.
- 11. Корольков Д.В., Скоробогатов Г.А. Теоретическая химия. 2-е изд. Санкт-Петербург: Издательство Санкт-Петербургского университета, 2005. 655 с.
- 12. Сережкин В.Н., Шевченко А.П., Сережкина Л.Б. Новый метод анализа межмолекулярных взаимодействий в структуре кристаллов: π-комплексы // Координационная химия. 2005. Т. 31, № 7. С. 495–505.
- 13. Serezhkin V.N., Vologzhanina A.V., Serezhkina L.B., Smirnova E.S., Grachova E.V., Ostrova P.V., Antipin M.Yu. Crystallochemical formula as a tool for describing metal–ligand complexes – a pyridine-2,6-dicarboxylate example // Acta Cryst. 2009. V. B65, № 1. P. 45–53.
- 14. Savchenkov A.V., Uhanov A.S., Grigoriev M.S., Fedoseev A.M., Pushkin D.V., Serezhkina L.B., Serezhkin V.N. Halogen bonding in uranyl and neptunyl trichloroacetates with alkali metals and improved crystal chemical formulae for coordination compounds // Dalton Trans. 2021. V. 50, № 12. P. 4210–4218.
- 15. Steiner T. The hydrogen bond in the solid state // Angew. Chem. Int. Ed. 2002. V. 41, № 1. P. 48–76.
- 16. Блатов В.А., Шевченко А.П., Сережкин В.Н. Автоматизация кристаллохимического анализа: комплекс компьютерных программ TOPOS // Координационная химия. 1999. Т. 25, № 7. С. 483–497.
- 17. Blatov V.A., Shevchenko A.P., Serezhkin V.N. Computer-aided crystallochemical analysis: TOPOS program package // Russ. J. Coord. Chem. 1999. V. 25, № 7. P. 453–465.
- 18. Macrae C.F., Sovago I., Cottrell S.J., Galek P.T.A., McCabe P., Pidcock E., Platings M., Shields G.P., Stevens J.S., Towler M., Wood P.A. Mercury 4.0: from visualization to analysis, design and prediction // J. Appl. Crystallogr. 2020. V. 53, № 1. P. 226–235.
- 19. CrystalMaker®: a crystal and molecular structures program for Mac and Windows. Oxford, England: CrystalMaker Software Ltd.
- 20. Momma K., Izumi F. VESTA 3 for three-dimensional visualization of crystal, volumetric and morphology data // J. Appl. Crystallogr. 2011. V. 44, № 6. P. 1272–1276.

Учебное издание

# *Савченков Антон Владимирович, Карасев Максим Олегович, Пушкин Денис Валериевич*

### СТРОЕНИЕ ХИМИЧЕСКИХ СОЕДИНЕНИЙ – .CIF ФАЙЛ

*Учебное пособие*

Редакционно-издательская обработка издательства Самарского университета

Подписано в печать 16.05.2024. Формат 60×84 1/16. Бумага офсетная. Печ. л. 5,5. Тираж 27 экз. Заказ № . Арт. – 8(Р1УП)/2024.

ФЕДЕРАЛЬНОЕ ГОСУДАРСТВЕННОЕ АВТОНОМНОЕ ОБРАЗОВАТЕЛЬНОЕ УЧРЕЖДЕНИЕ ВЫСШЕГО ОБРАЗОВАНИЯ «САМАРСКИЙ НАЦИОНАЛЬНЫЙ ИССЛЕДОВАТЕЛЬСКИЙ УНИВЕРСИТЕТ ИМЕНИ АКАДЕМИКА С.П. КОРОЛЕВА» (САМАРСКИЙ УНИВЕРСИТЕТ) 443086, Самара, Московское шоссе, 34.

> Издательство Самарского университета. 443086, Самара, Московское шоссе, 34.